### **Citrix XenServer ® 7.4 ソフトウェア開発キットガイ ド**

発行日 2018年2月 1.0 エディション

Citrix XenServer ® 7.4 ソフトウェア開発キットガイド

© 1999-2018 Citrix Systems, Inc. All Rights Reserved. バージョン︓7.4

Citrix Systems, Inc. 851 West Cypress Creek Road Fort Lauderdale, FL 33309 United States of America

**免責**

このドキュメントは現状有姿のままで提供されます。Citrix Systems, Inc.は、このドキュメントの 内容に関し、商品性および特定⽬的適合性についての黙⽰保証を含むが、それに限定することなく、 いかなる保証も⾏わないものとします。このドキュメントには、技術的またはその他の観点で不正確 な記述、あるいは印字エラーが含まれている可能性があります。Citrix Systems, Inc.は、このド キュメントに含まれている情報を予告なく随時変更する権利を留保します。このドキュメントおよび このドキュメントに記載されているソフトウェアは、Citrixおよびそのライセンス付与者の機密情報 であり、Citrix Systems, Inc.によるライセンス許諾に基づいて提供されます。

Citrix Systems, Inc.、XenServer、およびCitrix XenCenterは、Citrix Systems, Inc.および/または その関連子会社の商標で、米国特許商標局およびその他の国において登録されている可能性がありま す。その他のすべての商標および登録商標は、該当する各社の財産です。

**商標** Citrix® XenServer ® XenCenter ®

# 目次

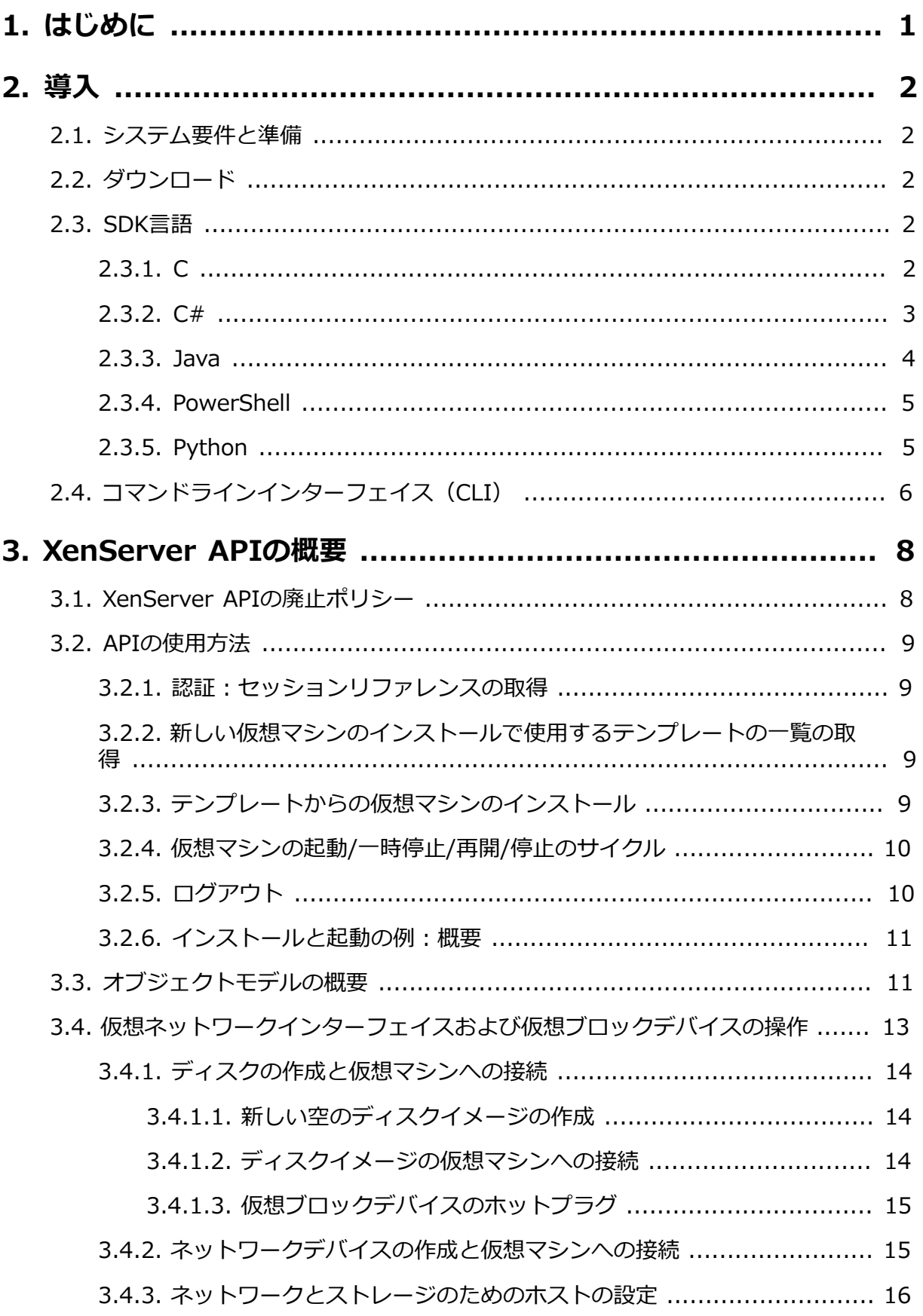

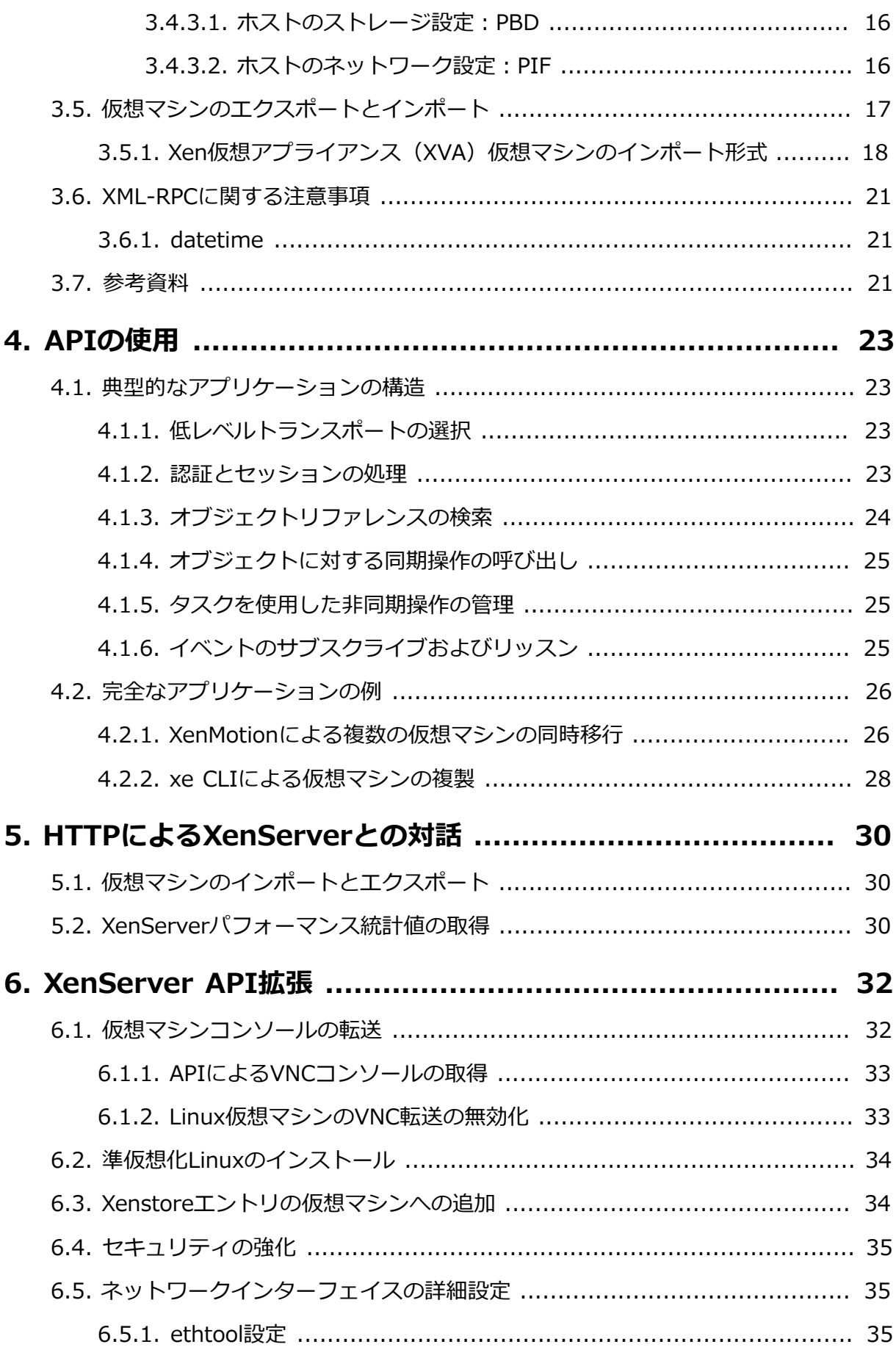

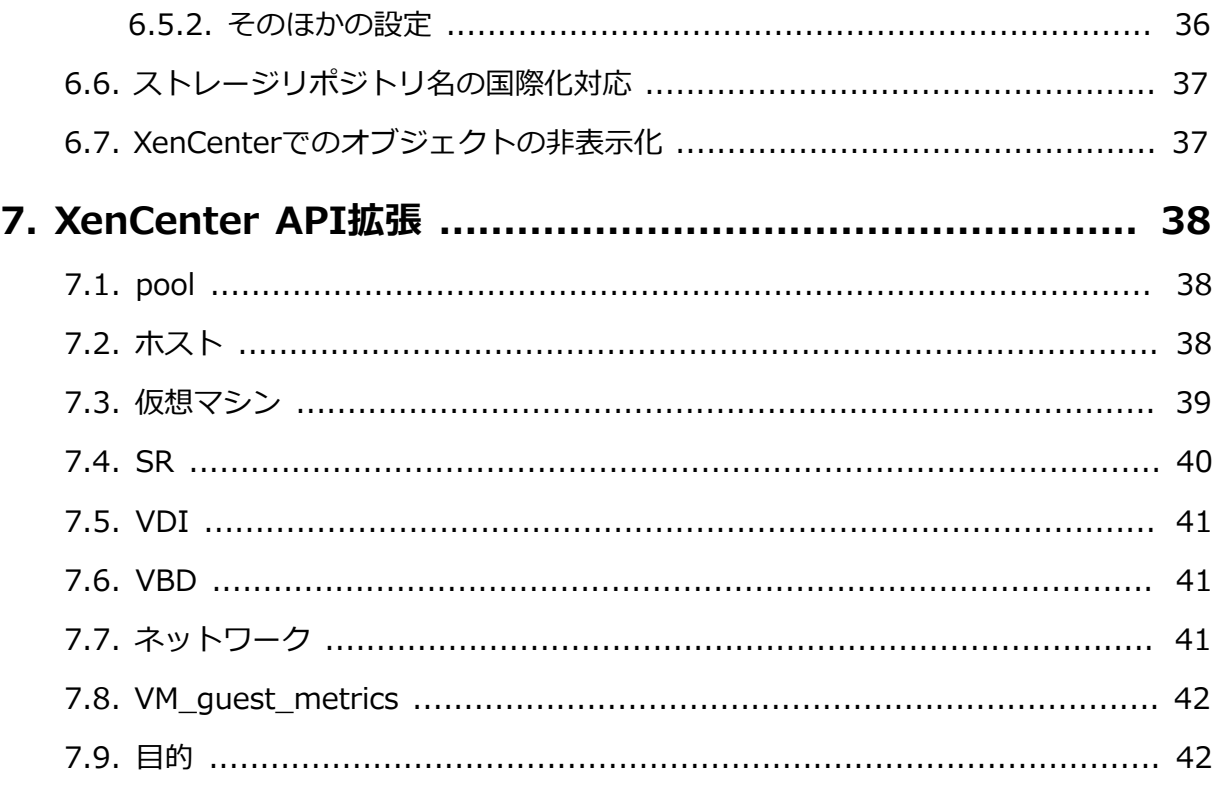

# <span id="page-5-0"></span>**CİTRIX 第1章 はじめに**

XenServerの開発者ガイドへようこそ。このドキュメントには、XenServerが提供する SDK(Software Development Kit︓ソフトウェア開発キット)を理解し、使いこなすために必要な 情報が記載されています。この情報から、アーキテクチャの背景知識、基本となるAPI、提供されて いるツール、迅速に開発を軌道に乗せる方法を理解できます。

# <span id="page-6-0"></span>**CİTRIX 第2章 導⼊**

XenServerにはXML-RPCベースのAPIが⽤意されており、より多くのXenServer管理機能やツール を利用できます。XenServer APIはローカルのXenServerホストだけでなく、リモートシステムから もコールできます。未加⼯のXML-RPCコールで直接XenServerの管理APIを使⽤するアプリケー ションを作成することも可能ですが、各APIコールを主要プログラミング言語の第一級関数として使 用可能にする言語バインディングを使用すると、アプリケーションをより簡単に開発できるようにな ります。XenServer SDKでは、C、C#、Java、Pvthon、およびPowerShell用の言語バインディン グとサンプルコードが提供されます。

### <span id="page-6-1"></span>**2.1. システム要件と準備**

SDKを使⽤するには、まずXenServerをインストールする必要があります。無償版のCitrix XenServerは[、http://www.citrix.com/downloads/xenserver/か](http://www.citrix.com/downloads/xenserver/)らダウンロードできます。イン ストールについて詳しくは、*『XenServerインストールガイド』*を参照してください。インストール が完了したら、*ホストのIPアドレス*と*ホストのパスワード*を書き留めておきます。

### <span id="page-6-2"></span>**2.2. ダウンロード**

このSDKはZIPファイルとしてパッケージ化されており、[http://www.citrix.com/downloads/](http://www.citrix.com/downloads/xenserver/) [xenserver/か](http://www.citrix.com/downloads/xenserver/)ら無償でダウンロードできます。

### <span id="page-6-3"></span>**2.3. SDK⾔語**

SDKのZIPファイルの内容は、XenServer-SDKディレクトリに含まれています。このディレクトリ に、以下の内容が抽出されます。⼀部のサブディレクトリには、個別のREADMEファイルが収録さ れています。提供されるサンプルコードは、⾔語バインディングにより異なる場合があります。この ため、ほかのバインディング⽤のサンプルコードも参照することをお勧めします。

XenServer-SDKディレクトリの上部にある『*Citrix XenServer Management API*』では、プログラ ミング上のAPIの動作とXML/RPCメッセージの形式についてより詳しく説明します。

### <span id="page-6-4"></span>**2.3.1. C**

XenServer-SDKディレクトリには、C⾔語に関連する次のフォルダーがあります。

• libxenserver

C⾔語⽤のXenServer SDK。

• libxenserver/bin

libxenserverでコンパイルされているバイナリ。

• libxenserver/src

libxenserverのソースコードとサンプル、およびこれらをビルドするためのメイクファイル。各 APIオブジェクトは、そのオブジェクトのすべてのAPI関数の宣⾔が含まれているヘッダーファ イルに関連付けられています。たとえば、仮想マシンの操作を呼び出すために必要な型定義と関 数は、すべてxen\_vm.hに含まれています。

### **Cバインディングの依存関係**

サポートされるプラット フォーム: LinuxおよびWindows(Cygwin)

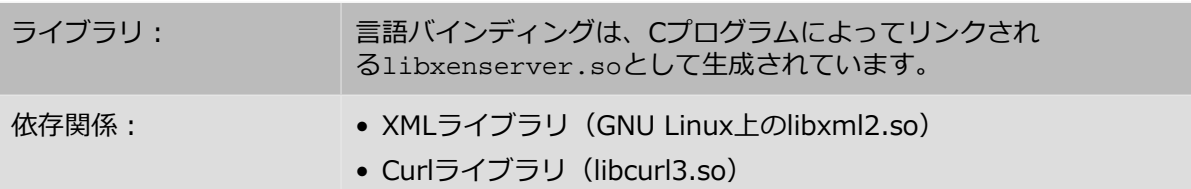

Cバインディングの以下の単純なサンプルコードが収録されています。

- test\_vm\_async\_migrate: 非同期APIコールを使用して、実行中の仮想マシンをメンバホスト からプールマスタに移⾏します。
- test\_vm\_ops:ホスト機能をクエリして、仮想マシンを作成し、新しい空のディスクイメージを 仮想マシンに接続した後、さまざまな電源操作を実行します。
- test\_failures: エラー文字列をenum\_xen\_api\_failureに変換したり、その逆を行ったりしま す。
- test event handling : 接続上のイベントをリスンします。
- test enumerate : さまざまなAPIオブジェクトを列挙します。
- test\_get\_records: ホスト、仮想マシン、ストレージリポジトリなどのAPIオブジェクトに関 する情報の入手方法を示します。

### <span id="page-7-0"></span>**2.3.2. C#**

XenServer-SDKディレクトリには、C#⾔語に関連する次のフォルダーがあります。

• XenServer.NET

C#.NET⾔語⽤のXenServer SDK。

• XenServer.NET/bin

XenServer.NET対応のコンパイルされているバイナリ。

• XenServer.NET/samples

Microsoft Visual Studioソリューションとして出荷されたXenServer.NETサンプル。

• XenServer.NET/src

Microsoft Visual Studioプロジェクトとして出荷されたXenServer.NETソースコード。各APIオ ブジェクトは、1つのC#ファイルに関連付けられています。たとえば仮想マシンの操作を実装す る関数は、VM.csファイルに含まれています。

### **C#バインディングの依存関係**

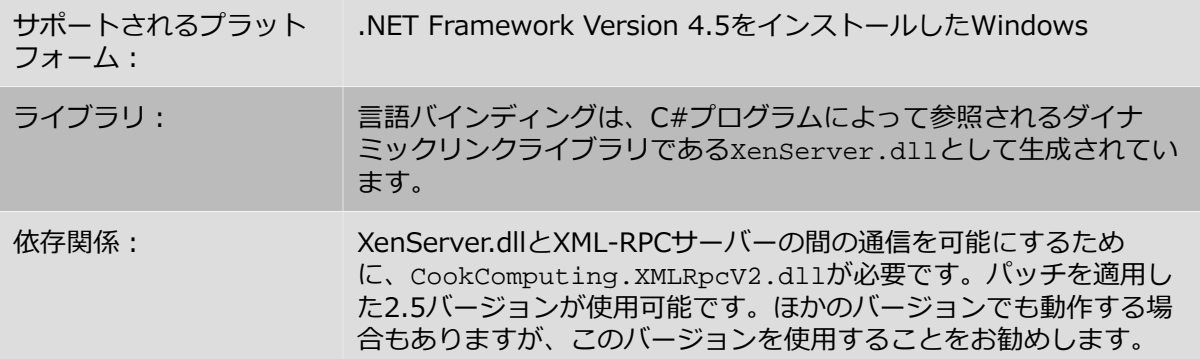

C#バインディングの2つの単純なサンプルコードが、XenSdkSample.slnソリューション のXenServer-SDK/XneServer.NET/samplesディレクトリに収録されています。

- GetVariousRecords︓XenServerホストにログインし、ホスト、ストレージ、および仮想マシ ンに関する情報を表⽰します。
- VmPowerStates: XenServerホストにログインし、仮想マシンを検索してさまざまな電源状態に 切り替えます。シャットダウン状態の仮想マシンが必要です。

### <span id="page-8-0"></span>**2.3.3. Java**

XenServer-SDKディレクトリには、C#⾔語に関連する次のフォルダーがあります。

• XenServerJava

Java言語用のXenServer SDK。

• XenServerJava/bin

Javaでコンパイルされているバイナリ。

• XenServerJava/javadoc

Javaのドキュメント。

• XenServerJava/samples

Javaのサンプル。

• XenServerJava/src

Javaのソースコード、およびソースコードとサンプルをビルドするためのメイクファイル。各 APIオブジェクトは、1つのJavaファイルに関連付けられています。たとえば仮想マシンの操作 を実装する関数は、VM.javaファイルに含まれています。

### **Javaバインディングの依存関係**

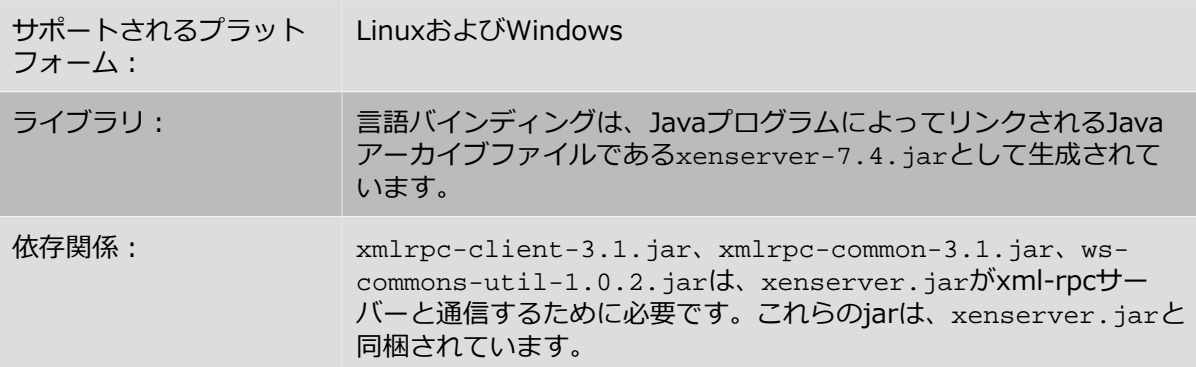

メインのXenServer-SDK/XenServerJava/samples/RunTests.javaファイルを実⾏すると、 同じディレクトリ内の以下の⼀連のサンプルが実⾏されます。

- AddNetwork:NICに接続されていない新規内部ネットワークを追加します。
- SessionReuse: 1つのセッションオブジェクトを複数の接続で共有します。
- AsyncVMCreate: 組み込みのテンプレートから新規仮想マシンを非同期的に作成して、その仮想 マシンを起動して停⽌します。
- VdiAndSrOps: ストレージリポジトリやVDIに関するさまざまなテストを実行します (ダミース トレージリポジトリの作成など)。

- CreateVM:1つのネットワークとDVDドライブを持つ仮想マシンをデフォルトストレージリポジ トリ上に作成します。
- DeprecatedMethod:廃止予定のAPIメソッドがコールされたときに警告が表示されるかどうか をテストします。
- GetAllRecordsOfAllTypes︓すべての種類のオブジェクトのすべてのレコードを取得します。
- SharedStorage:共有NFSストレージリポジトリを作成します。
- StartAllVMs︓ホストに接続してそのホスト上の各仮想マシンを起動します。

### <span id="page-9-0"></span>**2.3.4. PowerShell**

XenServer-SDKディレクトリには、PowerShellユーザーに関連する次のフォルダーがあります。

• XenServerPowerShell

PowerShell用のXenServer SDK。

• XenServerPowerShell/XenServerPSModule

XenServer PowerShell モジュール。

• XenServerPowerShell/samples

PowerShellのサンプルスクリプト。

• XenServerPowerShell/src

XenServer PowerShell コマンドレット向けC#ソースコード。

詳しいインストール⼿順は、モジュールに付属のREADMEファイルに記載されています。モジュー ルがインストールされると、コマンドレットの概要は以下を入力することによって入手できるように なります。

PS> Get-Help about\_XenServer

### **PowerShellバインディングの依存関係**

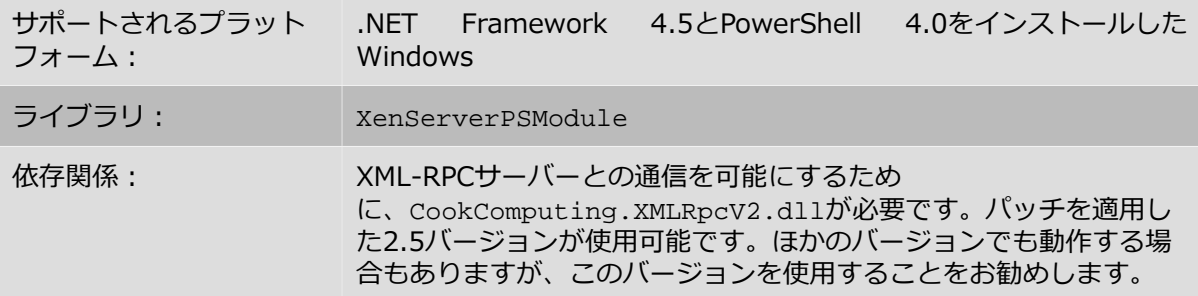

PowerShellバインディングの以下のサンプルスクリプトは、XenServer-SDK/ XenServerPowerShell/samplesディレクトリに収録されています。

- AutomatedTestCore.ps1︓XenServerホストにログインして、ストレージリポジトリおよび仮 想マシンを作成し、さまざまな電源操作を実行します。
- HttpTest.ps1: XenServerホストにログインして、仮想マシンを作成し、仮想マシンのイン ポートやエクスポート、パッチのアップロード、パフォーマンス統計値の取得などの操作を実行し ます。

### <span id="page-9-1"></span>**2.3.5. Python**

XenServer-SDKディレクトリには、Python開発者に関連する次のフォルダーがあります。

• XenServerPython

このディレクトリには、XenServer Pythonモジュール*XenAPI.py*が格納されています。

• XenServerPython/samples

Pythonを使⽤したXenServer APIのサンプル。

### **Pythonバインディングの依存関係**

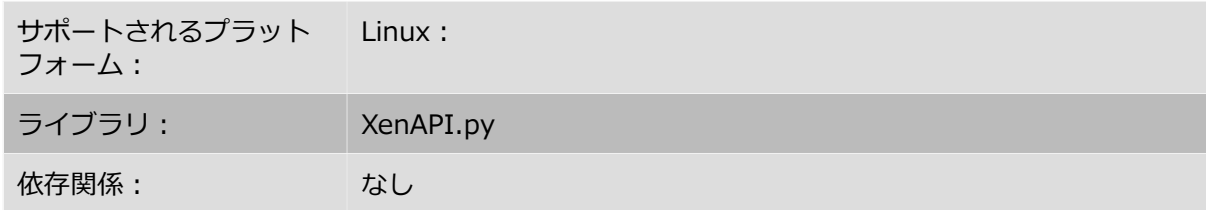

SDKには、Pythonの8つのサンプルコードが含まれています。

- fixpbds.py︓共通ストレージにアクセスするための設定値を再設定します。
- install.py︓Debian仮想マシンをインストールし、それをネットワークに接続して起動し、仮 想マシンによりIPアドレスが報告されるまで待機します。
- license.py: 新しいライセンスをXenServerホストにアップロードします。
- permute.py:仮想マシンのセットを選択し、XenMotionを使用してホスト間でそれらを同時に移 ⾏します。
- powercycle.py:仮想マシンのセットを選択し、それらの電源を入れ直します。
- vm\_start\_async.py:操作を非同期的に呼び出す方法を示します。
- watch-all-events.py:すべてのイベントを登録し、イベントが発生したときに詳細を出力し ます。

### <span id="page-10-0"></span>**2.4. コマンドラインインターフェイス(CLI)**

サードパーティのソフトウェア開発者は、未加⼯のXML-RPCや提供されている⾔語バインディング に加えて**xe**コマンドラインインターフェイスを使⽤して、ソフトウェアをXenServerに統合できま す。xe CLIは、XenServerホスト上にデフォルトでインストールされます。また、Linuxではス タンドアロンのリモートCLIも使用できます。Windowsの場合は、xe.exe CLI実行ファイルが XenCenterと⼀緒にインストールされます。

### **CLIの依存関係**

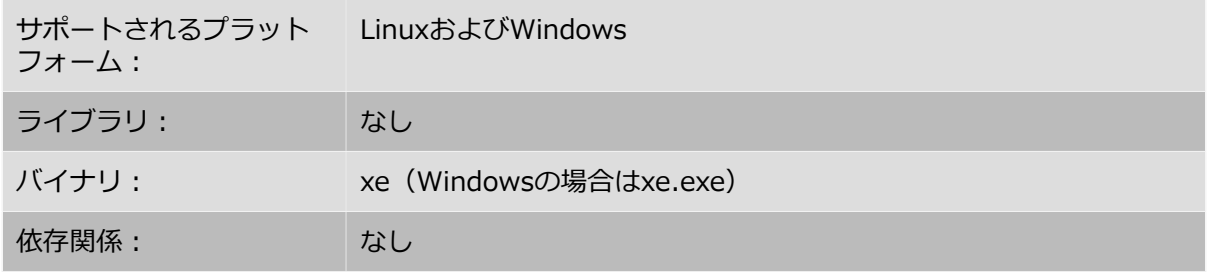

CLIを使用すると、スクリプトやそのほかのプログラムからほとんどすべてのAPIコールを直接呼び<br>出し、必要なセッション管理を自動的に実行できます。xe CLIの構文と機能について詳しく 出し、必要なセッション管理を自動的に実行できます。xe は、*『XenServer管理者ガイド』*を参照してください。このほかの情報やサンプルコードについて は、[Citrix Knowledge Centerを](http://support.citrix.com)参照してください。

#### 注:

XenServerホストのコンソールからCLIを実⾏する場合は、コマンド名と引数の両 ⽅でTabキーによる⾃動補完機能を使⽤できます。

# <span id="page-12-0"></span>**第3章 XenServer APIの概要**

この章では、XenServer API (以下、「API」と呼びます)および関連付けするオブジェクトモデル について紹介します。APIの主な機能は次のとおりです。

- **XenServerホストの管理** APIを使⽤して、仮想マシン、ストレージ、ネットワーク、ホストの設定、およびプールを管理で きます。パフォーマンスと状態のメトリクスもAPIでクエリできます。
- **永続オブジェクトモデル 副次的な影響を持つすべての操作(オブジェクトの作成、削除、パラメータの変更など)の結果** は、XenServerシステムによって管理されるサーバー側のデータベースで保持されます。
- **イベントメカニズム** 永続(サーバー側)オブジェクトが変更されたときにAPIを通じて通知されるように、クライアン トを登録できます。これによって、同時に実⾏するクライアントによるデータモデルの変更をアプ リケーションで追跡できるようになります。
- **同期および⾮同期の呼び出し** すべてのAPIコールを同期的に呼び出す、つまり完了までブロックすることができます。また、実 ⾏に時間がかかる可能性のあるAPIコールを*⾮同期的*に呼び出すこともできます。⾮同期コール は、タスクオブジェクトへのリファレンスを即座に返します。このタスクオブジェクトの進行状況 や状態情報について、APIからクエリできます。⾮同期に呼び出された操作が完了すると、タスク オブジェクトから結果(またはエラーコード)を取得できます。
- **リモート実⾏が可能でクロスプラットフォームなAPIコール** APIコールを発⾏するクライアントは、管理対象のホストに常駐している必要はありません。ま た、APIを実⾏するためにsshでホストに接続する必要もありません。APIコールは、XML-RPCプ ロトコルを使⽤してネットワーク経由で要求と応答を伝送します。
- **安全かつ認証されたアクセス** APIサーバーは、セキュアソケット接続を受け付けます。このた め、クライアントはHTTPSプロトコルでAPIを実⾏できます。さらに、すべてのAPIコールは、 サーバーでユーザー名とパスワードを確認した上で確⽴されるログインセッションのコンテキスト で実⾏します。これにより、XenServerへの安全かつ認証されたアクセスが提供されます。

### <span id="page-12-1"></span>**3.1. XenServer APIの廃⽌ポリシー**

将来のリリースで削除されるアイテムは、廃止予定としてマークされます。

デフォルトでは、次のXenServer長期サービスリリース (LTSR) まで、廃止予定のAPIおよび製品機 能は引き続きサポートされます。廃⽌される項⽬は、通常このLTSRに続く最新リリースで削除され ます。

例外として、次のLTSRの前に廃⽌され、削除される項⽬もあります。例えば、セキュリティを向上 させるために変更が必要な場合があります。このような状況が発⽣した場合、Citrixはお客様にAPI または製品機能の変更を知らせます。

この廃止ポリシーは、以下のドキュメントに記載されているAPIおよび機能にのみ適用されます。

- [Citrix製品ドキュメント](https:/docs.citrix.com/en-us/xenserver.html)
- Citrix [Developerドキュメント](https:/developer-docs.citrix.com)

### <span id="page-13-0"></span>**3.2. APIの使⽤⽅法**

APIへの⼿引きとして、まずXenServer上で新しい仮想マシンを作成するために必要なコールと、仮 想マシンの開始/一時停止/再開/停止サイクルについて説明します。ここでは特定の言語のコードに は言及しません。この段階では、「インストールおよび開始」のタスクを遂行するRPC呼び出しの順 序について簡単に説明します。

注:

**VM.create**コールを使⽤しないことを強くお勧めします。これは将来のバージョ ンのAPIで削除または変更される可能性があります。新しいVMを作成するほかの方 法について詳しくは、以降を読み進めてください。

### <span id="page-13-1"></span>3.2.1. 認証: セッションリファレンスの取得

#### まず初め

に、**Session.login\_with\_password(<***username***>、<***password***>、<***client\_API\_version***>、<***originator***>)**を コールします。APIはセッションベースのため、ユーザーはほかのコールを実行する前に、サーバー で認証されている必要があります。ユーザー名とパスワードが正しく認証された場合、このコールの 結果が*セッションリファレンス*になります。これ以降のAPIコールでは、パラメータとしてセッショ ンリファレンスを指定します。これにより、正しく認証されたAPIユーザーのみがXenServer上で操 作を実⾏できるようになります。すべてのAPIコールで同じセッションを使⽤できます。Citrixは、 セッションが完了したら、**Session.logout(session)**をコールして削除することをお勧めします。 以降を参照してください。

### <span id="page-13-2"></span>**3.2.2. 新しい仮想マシンのインストールで使⽤するテンプレートの⼀覧の取得**

次に、ホスト上の「テンプレート」一覧をクエリします。テンプレートは特別な仮想マシンオブジェ クトで、さまざまなゲストオペレーティングシステムに適したデフォルトパラメータが指定されてい ます(**xe template-list**コマンドを実⾏すると、XenServer上にインストールされているすべての テンプレートを確認できます)。APIでテンプレート⼀覧を取得するには、**is\_a\_template**フィー ルドがtrueに設定されている仮想マシンオブジェクトをサーバーで検索します。これを⾏うに は、**VM.get\_all\_records(session)**をコールします。ここでsessionパラメータに は、**Session.login\_with\_password**コールで取得したセッションリファレンスを指定します。こ のコールによりサーバーがクエリされ、すべての仮想マシンオブジェクトリファレンスとそれらの フィールド値のスナップショットが返されます。

(この段階では、返されたオブジェクトリファレンスとフィールド値を特定のクライアント⾔語で操 作することを想定していません。詳細については、⾔語固有のAPIバインディングの章で具体的に説 明します。ここでは、APIコールによって返されたオブジェクトとフィールド値を読み取って操作す るためのメカニズムが存在することを理解しておいてください)

すべての仮想マシンオブジェクトのフィールド値のスナップショットをクライアントアプリケーショ ンのメモリ内に取得できたので、これをさらに反復処理し、**is\_a\_template**フィールドがtrueの仮 想マシンオブジェクトを検索できます。次に、このクライアントアプリケーションでさらにテンプ<br>レートオブジェクトを反復処理して、**name label**フィールドの値が「Debian Etch 4.0」 レートオブジェクトを反復処理して、name\_labelフィールドの値が「Debian (XenServerのデフォルトのLinuxテンプレートの1つ)であるリファレンスを取得します。

### <span id="page-13-3"></span>**3.2.3. テンプレートからの仮想マシンのインストール**

引き続き同じ例を使用して説明します。前の手順で選択した「Debian Etch 4.0」テンプレートを 使って、新しい仮想マシンをインストールします。このインストールには、2つのAPIコールが必要 です。

• 最初に、APIコール**VM.clone(session, t\_ref, "my first VM")**を使⽤します。これにより、新し い仮想マシンオブジェクトを作成するために、**t\_ref**で参照される仮想マシンオブジェクトが複製

されます。このコールの戻り値は、作成された仮想マシンの仮想マシンリファレンスです。これ を**new\_vm\_ref**とします。

• この段階で、**new\_vm\_ref**が参照しているオブジェクトは、複製元の**t\_ref**が参照している仮想 マシンオブジェクトと同様に、まだテンプレートの状態です。**new\_vm\_ref**を仮想マシンオブ ジェクトにするには、**VM.provision(session, new\_vm\_ref)**をコールします。このコールが戻 ると、**new\_vm\_ref**オブジェクトの**is\_a\_template**フィールドがfalseに設定されます。これ は、new\_vm\_refが、標準的な(起動可能な)仮想マシンであることを示しています。

**注︓**

このコールの実⾏中にテンプレートのディスクイメージが作成されるため、プロビ ジョニング操作に数分かかることがあります。このDebianテンプレートの例で は、この段階で、新たに作成されたディスクにDebianルートファイルシステムも 実際に設定されます。

#### <span id="page-14-0"></span>**3.2.4. 仮想マシンの起動/⼀時停⽌/再開/停⽌のサイクル**

新たにインストールされた仮想マシンのオブジェクトリファレンスを取得できたので、仮想マシンの ライフサイクル操作も簡単に実⾏できます。

- 仮想マシンを起動するには、**VM.start(session, new\_vm\_ref)**をコールします。
- 実⾏中の仮想マシンを⼀時停⽌するには、**VM.suspend(session, new\_vm\_ref)**をコールしま す。
- ⼀時停⽌した仮想マシンを再開するには、**VM.resume(session, new\_vm\_ref)**をコールしま す。
- 仮想マシンを完全にシャットダウンするには、**VM.shutdown(session, new\_vm\_ref)**をコー ルします。

### <span id="page-14-1"></span>**3.2.5. ログアウト**

アプリケーションでのXenServerホスト操作が終了したら、**Session.logout(session)**をコールす ることをお勧めします。このコールにより、セッションリファレンスが無効になり、後続のAPIコー ルで使用できないようになります。また、セッションオブジェクトを格納していたサーバー側のメモ リがこのコールにより解放されます。

⾮アクティブなセッションは最終的にタイムアウトになりますが、各usernameまた はoriginatorのサーバーの同時セッション数は、ハードコードにより500までに制限されていま す。この制限に達した後で新たなログインが発⽣すると、最も古いセッションオブジェクトが削除さ れ、オブジェクトに関連付けられていたセッションリファレンスが無効になります。ほかのアプリ ケーションとの互換性を維持するために、サーバーへの同時アクセスに関して、以下の操作を実⾏す ることをお勧めします。

- アプリケーションとそのバージョンを識別する文字列を選択します。
- その識別文字列をSession.login\_with\_passwordのoriginatorパラメータに使用して、最初 に単一のセッションを作成します。
- アプリケーションを実行している間はこのセッションを使用して (単一セッションを複数の異なる クライアントサーバー間ネットワーク接続で使用できます)、操作が終了したら明示的にログアウ トします。

記述が不適切なクライアントでセッションがリークするか、または制限を超えた場合は、クライアン トが適切なoriginatorパラメータを使⽤している限り、XenServerログから簡単に識別することが でき、XenServerは、正常に動作していないクライアントで最も⻑い時間アイドル状態であったセッ ションのみを破棄します。この場合、そのクライアントで問題が発⽣することがありますが、他のク ライアントは正常に動作します。正常に動作していないクライアントでoriginatorを指定しなかっ た場合は、識別するのが困難になり、originatorを**指定しなかった**すべてのクライアントのセッ ションも早い段階で破棄されます。

### <span id="page-15-0"></span>**3.2.6. インストールと起動の例︓概要**

ここまで、APIを使⽤して、XenServerテンプレートから仮想マシンをインストールし、その上で多 数のライフサイクル操作を実⾏する⽅法について説明しました。これらの操作を実⾏するために必要 なコール数が少ないことに注⽬してください。

- セッションを取得するためのコール︓**Session.login\_with\_password()**。
- XenServer上の仮想マシン (およびテンプレート) オブジェクトをクエリするためのコー  $J\!\!\!L$ : VM.get\_all\_records()。このコールで返された情報を使用して、インストールするテンプ レートを選択しました。
- 選択したテンプレートから仮想マシンをインストールするための2つのコール︓**VM.clone()**、続 いて**VM.provision()**。
- 作成された仮想マシンを起動するコール: VM.start()同様に、仮想マシンを一時停止、再開、お よびシャットダウンのための各コール)。
- ログアウトのためのコール︓**Session.logout()**。

以上の説明で重要なのは、API自体は複雑で包括的な機能を備えていますが、一般的なタスク(仮想 マシンの作成やライフサイクル操作など)の実行は非常に単純で、少数の簡単なAPIコールしか必要 としない点です。次の節は最初は少々⼿ごわいかもしれませんが、この点を念頭に置いて学習を進め てください。

### <span id="page-15-1"></span>**3.3. オブジェクトモデルの概要**

ここでは、APIのオブジェクトモデルの概要について説明します。ここで概説する各クラスのパラ メータとメソッドについて詳しくは、『*Citrix XenServer Management API*』を参照してくださ い。

最初に、APIを構成するいくつかのコアクラスについて概要を説明します(最初に見たときに、これ らの定義が抽象的に思えたとしても心配しないでください。後続の節の説明を読み、次の章でコード サンプルを⼿順ごとに確認していくことで、これらの概念を具体的に理解できるようになるはずで す)。

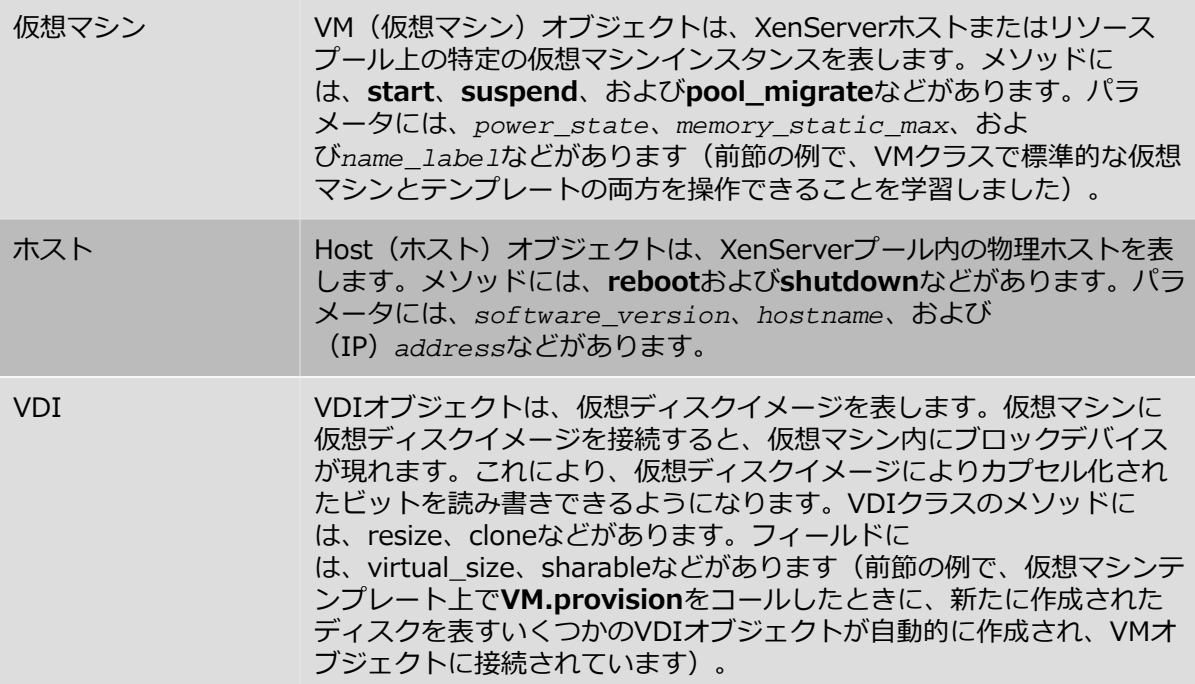

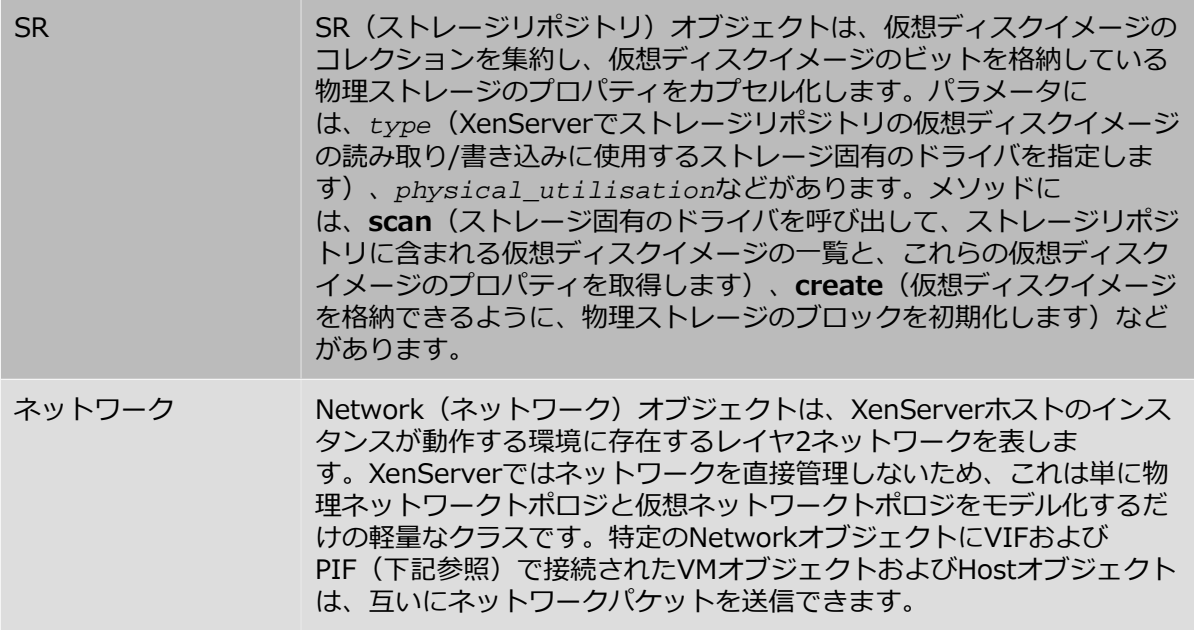

これらのクラスについて完全に理解している場合は、次の章のコードの説明に進んでも構いません。 既に説明したクラスの一部のみを使用して、多数の役立つアプリケーションを作成できます。理論的 にクラスの説明を理解したい場合は、このまま読み進めてください。

上記のクラスに加えて、*コネクタ*として動作するさらに4つのクラスがあります。これらのクラス は、VMオブジェクト、Hostオブジェクト、SRオブジェクト、およびNetworkオブジェクトの間の関 係を指定します。これらのクラスの最初の2つが*VBD*(仮想ブロックデバイス)と*VIF*(仮想ネット ワークインターフェイス)で、それぞれVMオブジェクトとVDIオブジェクト、およびVMオブジェク トとNetworkオブジェクトの接続形式を決定します。

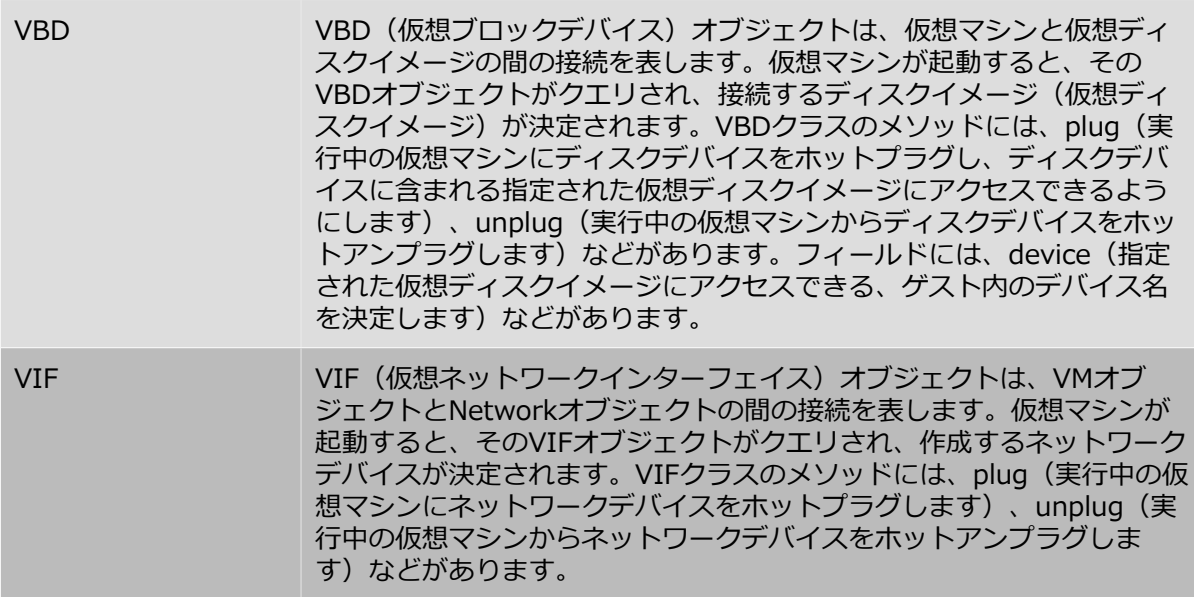

「コネクタクラス」の残りの2つは、HostオブジェクトとNetworkオブジェクト、およびHostオブ ジェクトとSRオブジェクトの接続形式を決定します。

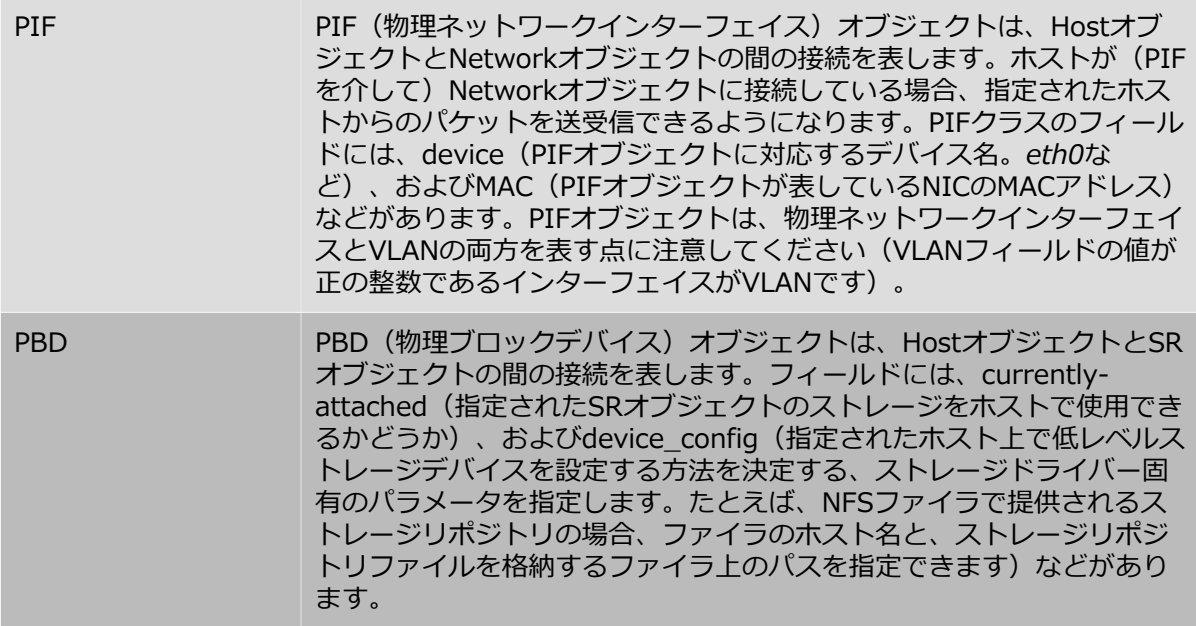

### <span id="page-17-1"></span>**図 3.1. 代表的なAPIクラス**

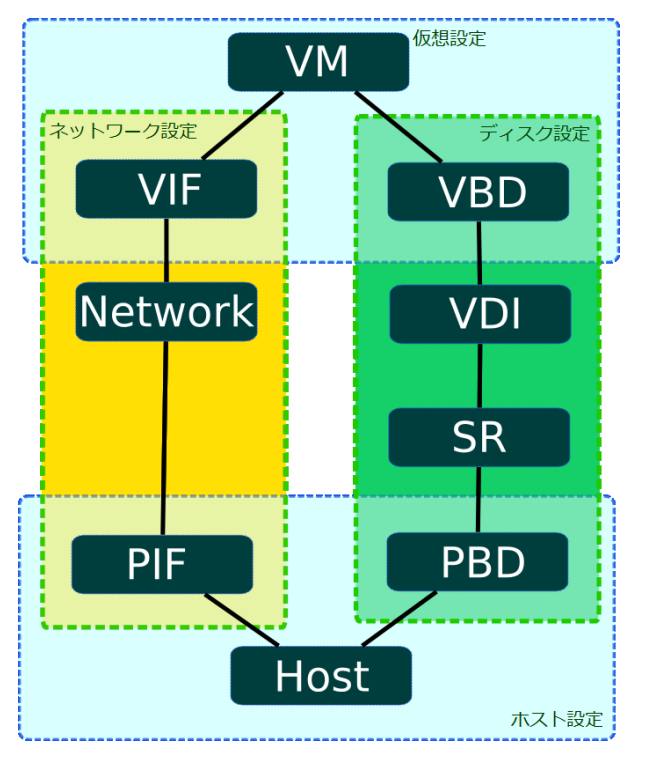

### *仮想マシン、ホスト、ストレージ、およびネットワークを管理するためのAPIクラスの概要*

[図 3.1. 「代表的なAPIクラス」](#page-17-1)は、仮想マシン、ホスト、ストレージ、およびネットワークの管理に 関係するAPIクラスの概要を⽰しています。この図から、ストレージとネットワークの設定そして仮 想マシンとホストの設定に、対称性があることがわかります。

### <span id="page-17-0"></span>**3.4. 仮想ネットワークインターフェイスおよび仮想ブロックデバイス の操作**

ここでは、より複雑なシナリオを例にして、仮想ストレージとネットワークデバイスに関連するさま ざまなタスクをAPIを使って実⾏する⽅法について説明します。

### <span id="page-18-0"></span>**3.4.1. ディスクの作成と仮想マシンへの接続**

まず、新しい空のディスクイメージを作成し、実⾏中の仮想マシンにそのディスクイメージを接続し ます。既に実⾏中の仮想マシンがあり、そのAPIオブジェクトリファレンスがわかっている(たとえ ば、前出の節で説明した⼿順で仮想マシンを作成し、サーバーがそのリファレンスを返している)と します。また、XenServerで認証済みで、**セッションリファレンス**を取得済みであるとします。説明 を簡潔にするために、この章の残りの部分ではセッションに関する説明を省略します。

#### <span id="page-18-1"></span>**3.4.1.1. 新しい空のディスクイメージの作成**

まず初めに、物理ストレージ上でディスクイメージのインスタンスを作成します。これを行うに は、**VDI.create()**をコールします。**VDI.create**コールでは、多くのパラメータを指定できます。 たとえば、以下のパラメータがあります。

- **name\_label**および**name\_description**︓⼈間が判読できる、ディスクの名前と説明です(ユー ザーインターフェイスでの表⽰⽤など)。これらのフィールドは、特に必要がなければ空⽩のまま 残してもかまいません。
- **SR**︓仮想ディスクイメージのビットを格納する物理ストレージを表す、ストレージリポジトリの オブジェクトリファレンスです。
- read only: このフィールドをtrueに設定すると、仮想ディスクイメージは読み取り専用形式 で*のみ*仮想マシンに接続できます(**read\_only**フィールドがtrueの仮想ディスクイメージを読み 取り/書き込み形式で接続しようとすると、エラーが返されます)。

**VDI.create**コールを呼び出すと、XenServerで物理ストレージ上に空のディスクイメージが作成さ れます。さらに、関連付けられたVDIオブジェクト(物理ストレージ上のディスクイメージを参照す るデータモデルインスタンス)が作成され、このVDIオブジェクトへのリファレンスが返されます。

物理ストレージ上のディスクイメージを表す⽅法は、作成した仮想ディスクイメージの格納先スト レージリポジトリの種類によって異なります。たとえば、ストレージリポジトリの種類がlvmの場 合、新しいディスクイメージはLVMボリュームとして表されます。ストレージリポジトリの種類が nfsの場合、新しいディスクイメージはNFSファイラ上に作成されるスパースなVHDファイルとして 表されます(APIで**SR.get\_type()**コールを使⽤すると、ストレージリポジトリの種類をクエリで きます)。

#### 注:

ストレージリポジトリの種類によっては、設定したブロックサイズで分割できるよ うにvirtual-sizeの値が切り上げられる可能性があります。

#### <span id="page-18-2"></span>**3.4.1.2. ディスクイメージの仮想マシンへの接続**

この時点で、実行中の仮想マシンと、作成したばかりの新しい仮想ディスクイメージが存在していま す。これらはどちらもXenServerホスト上に存在する独⽴したオブジェクトで、まだ関連付けられて いません。そこで、次にこれらの仮想ディスクイメージと仮想マシンを関連付けるリンクを作成しま す。

接続は、VBD(*仮想ブロックデバイス*)オブジェクトと呼ばれる新しい「コネクタ」オブジェクトを 作成することで確⽴されます。VBDオブジェクトを作成するには、**VBD.create()**コールを呼び出し ます。**VBD.create()**コールでは、多くのパラメータを指定できます。たとえば、以下のパラメータ があります。

- **VM**︓仮想ディスクイメージを接続する仮想マシンのオブジェクトリファレンスです。
- **VDI**︓接続する仮想ディスクイメージのオブジェクトリファレンスです。
- mode:仮想ディスクイメージを読み取り専用形式または読み取り/書き込み形式のどちらで接続 するかを指定します。
- **userdevice**︓ゲスト内のブロックデバイスを指定します。仮想マシン内で実⾏するアプリケー ションは、ブロックデバイスを通じて仮想ディスクイメージのビットを読み書きできます。

• type: 仮想ディスクイメージを仮想マシン内で標準的なディスクとして表示するか、CDとして表 示するかを指定します(このフィールドは、Linux仮想マシンよりWindows仮想マシンでより重要 な意味を持ちますが、この章では詳細について割愛します)。

**VBD.create**を呼び出すと、XenServer上にVBDオブジェクトが作成され、そのオブジェクトリファ レンスが返されます。ただし、このコール⾃体が実⾏中の仮想マシンに副次的な影響を与えることは ありません(実⾏中の仮想マシン内にブロックデバイスは作成されません)。VBDオブジェクトが存 在していてもゲスト内のブロックデバイスがアクティブでないということは、VBDオブジェクト の**currently\_attached**フィールドがfalseに設定されているということです。

<span id="page-19-2"></span>**図 3.2. 2つのVDIオブジェクトが関連付けられたVMオブジェクト**

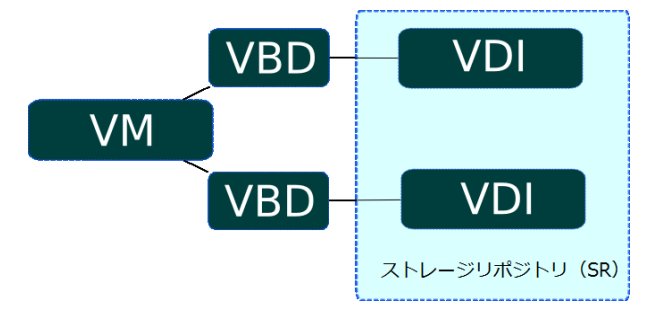

#### *2つのVDIオブジェクトが関連付けられたVMオブジェクト*

[図 3.2. 「2つのVDIオブジェクトが関連付けられたVMオブジェクト」は](#page-19-2)、VM、VBD、VDI、および SRの各オブジェクトの間の関係を示しています。この例では、VMオブジェクトに2つのVDIオブ ジェクトが接続されています。また、VMオブジェクトとそのVDIオブジェクトの間の接続を形成す る2つのVBDオブジェクトがあり、VDIオブジェクトは同じSRオブジェクト内に存在しています。

#### <span id="page-19-0"></span>**3.4.1.3. 仮想ブロックデバイスのホットプラグ**

この段階で仮想マシンを再起動すると、VBDオブジェクトに対応するブロックデバイスが現れま す。XenServerは、仮想マシンの起動時にすべての仮想ブロックデバイスをクエリし、対応する各仮 想ディスクイメージをアクティブに接続します。

仮想マシンの再起動は⾮常に良い⼿段ですが、ここでは*実⾏中*の仮想マシンに新しい空のディスクを 接続しようとしていることを思い出してください。これは、新しいVBDオブジェクトの**plug**メソッ ドを呼び出すことで達成できます。**plug**コールが正常終了すると、VBDオブジェクトが関連付けら れているブロックデバイスが実行中の仮想マシン内部に現れます。これは実行中の仮想マシンから見 ると、新しいディスクデバイスが*ホットプラグ*されたとゲストオペレーティングシステムに認識させ ることになります。このことをAPI側から⾒ると、VBDオブジェクトの**currently\_attached**フィー ルドがtrueに設定されるということになります。

当然のことながら、VBDオブジェクトの**plug**メソッドには、対になる**unplug**メソッドがありま す。VBDオブジェクトの**unplug**メソッドを呼び出すと、実⾏中の仮想マシンからブロックデバイス が*ホットアンプラグ*され、それに応じて、VBDオブジェクトの**currently\_attached**フィールドが falseに設定されます。

### <span id="page-19-1"></span>**3.4.2. ネットワークデバイスの作成と仮想マシンへの接続**

仮想マシンの仮想ネットワークインターフェイスの設定に関連するAPIコールは、多くの⾯で仮想 ディスクデバイスの設定に関連するコールに似ています。そのため、ここでは、APIオブジェクトモ デルを使用してネットワークインターフェイスを作成する方法について詳細に説明することはせず、 代わりに、仮想*ネットワークデバイス*の設定と仮想*ストレージデバイス*の設定の対称性について簡単 に概説します。

ネットワークにおいて、VBDクラスに相当するのがVIFクラスです。APIにおいて、VBDオブジェク トが仮想マシン内のブロックデバイスを表現するものであるのと同様に、VIFオブジェクト(*仮想 ネットワークインターフェイス*)は仮想マシン内のネットワークデバイスを表現するものです。VBD オブジェクトがVMオブジェクトとVDIオブジェクトを関連付けるのに対し、VIFオブジェクトはVM

オブジェクトとNetworkオブジェクトを関連付けます。VBDオブジェクトと同様に、VIFオブジェク トにも、VIFオブジェクトに関連付けられている(ゲスト内の)ネットワークデバイスが現在アク ティブなのか⾮アクティブなのかを決定する、**currently\_attached**フィールドがあります。仮想マ シンの起動時にその仮想マシンのVIFオブジェクトがクエリされ、各VIFオブジェクトに対応する ネットワークデバイスが仮想マシン内で作成される点もVBDオブジェクトに似ています。同様 に、VIFオブジェクトにも、実⾏中の仮想マシンでネットワークデバイスをホットプラグまたはホッ トアンプラグするための**plug**メソッドと**unplug**メソッドがあります。

### <span id="page-20-0"></span>**3.4.3. ネットワークとストレージのためのホストの設定**

ここまでで、仮想マシン内でブロックデバイスとネットワークデバイスの設定を管理するために、そ れぞれVBDクラスとVIFクラスを使⽤することについて学習しました。ホストのストレージとネット ワークを管理するには、これらに類似する2つのクラスを使⽤します。PBD(*物理ブロックデバイ ス︓Physical Block Device*)とPIF(*物理ネットワークインターフェイス︓Physical [network] InterFace*)です。

#### <span id="page-20-1"></span>**3.4.3.1. ホストのストレージ設定: PBD**

まず、PBDクラスから説明します。**PBD\_create()**コールでは、以下のようなパラメータを指定で きます。

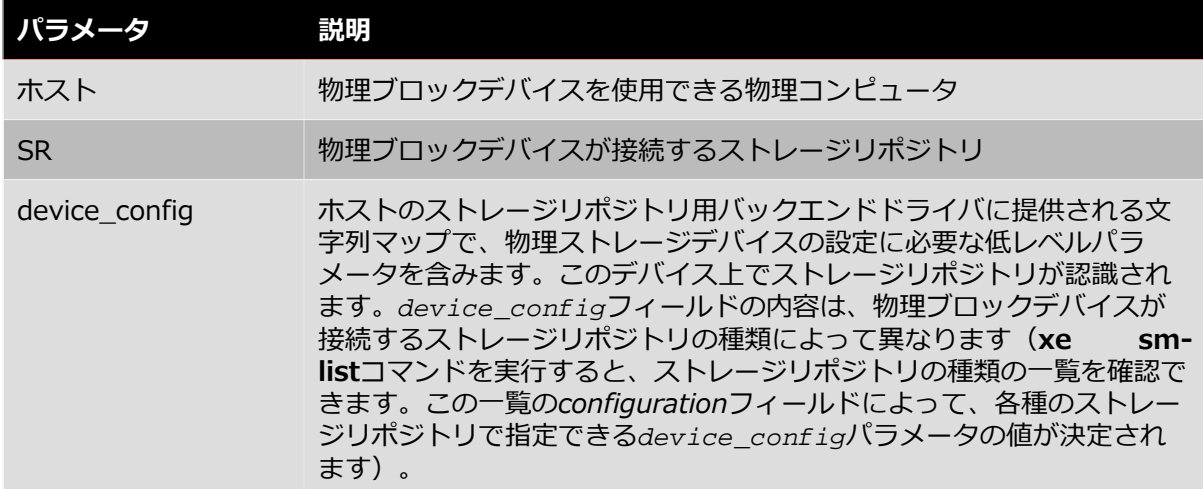

たとえば、種類がnfs(仮想ディスクイメージがVHDファイルとして格納されるNFSファイラ上の ディレクトリ)のSRオブジェクト*s*があり、Hostオブジェクト*h*から*s*にアクセスできるようにする とします。この場合、**PBD.create()**を呼び出して、ホスト*h*、ストレージリポジトリ*s*、およ び*device\_config*パラメータの値(以下のマップ)を指定します。

("server", "my\_nfs\_server.example.com"), ("serverpath", "/scratch/mysrs/ sr1")

このパラメータは、ストレージリポジトリ*s*がホスト*h*上でアクセス可能であり、さらに、ストレージ リポジトリ*s*にアクセスするために、NFSサーバーmy\_nfs\_server.example.com上のディレクト リ/scratch/mysrs/sr1をマウントする必要があることをXenServerホストに通知します。

VBDオブジェクトと同様に、PBDオブジェクトにもアクティブなのか⾮アクティブなのかを決定す る**currently\_attached**フィールドがあります。**PBD.plug**メソッドおよび**PBD.unplug**メソッド を呼び出すことで、ストレージリポジトリを特定のホストに接続したり切断したりすることができま す。

#### <span id="page-20-2"></span>3.4.3.2. **ホストのネットワーク設定: PIF**

ホストのネットワーク設定には、PIFオブジェクトを使⽤します。PIFオブジェクトがNetworkオブ ジェクト*n*をHostオブジェクト*h*に接続する場合、*n*に対応するネットワークは、PIFオブジェクトの

フィールドで指定される物理ネットワークインターフェイス(または、VLANタグを加えた物理ネッ トワークインターフェイス)にブリッジされます。

たとえば、Hostオブジェクト*h*をNetworkオブジェクト*n*に接続するPIFオブジェクトが存在し、PIF オブジェクトの**device**フィールドがeth0に設定されているとします。これは、ネットワーク*n*上の すべてのパケットが、ホストのネットワークデバイスeth0の物理NICにブリッジされることを意味 します。

### <span id="page-21-0"></span>**3.5. 仮想マシンのエクスポートとインポート**

仮想マシンをファイルにエクスポートし、それをXenServerホストにインポートできます。エクス<br>ポートプロトコルはシンプルなHTTP(S) GETであり、仮想マシンがプールのメンバ上にある場 GETであり、仮想マシンがプールのメンバ上にある場合 はマスタ上で実⾏する必要があります。標準HTTP基本認証で認証するか、セッションリファレンス を取得済みの場合はそのセッションを使⽤できます。エクスポートする仮想マシンを指定するに は、UUIDまたはリファレンスを使⽤します。エクスポートを追跡するには、タスクを作成し、その リファレンスを使⽤できます。仮想マシンのディスクにプールメンバからのみアクセスできる場合 は、要求がリダイレクトされる可能性があります。

次の引数がコマンドラインで渡されます。

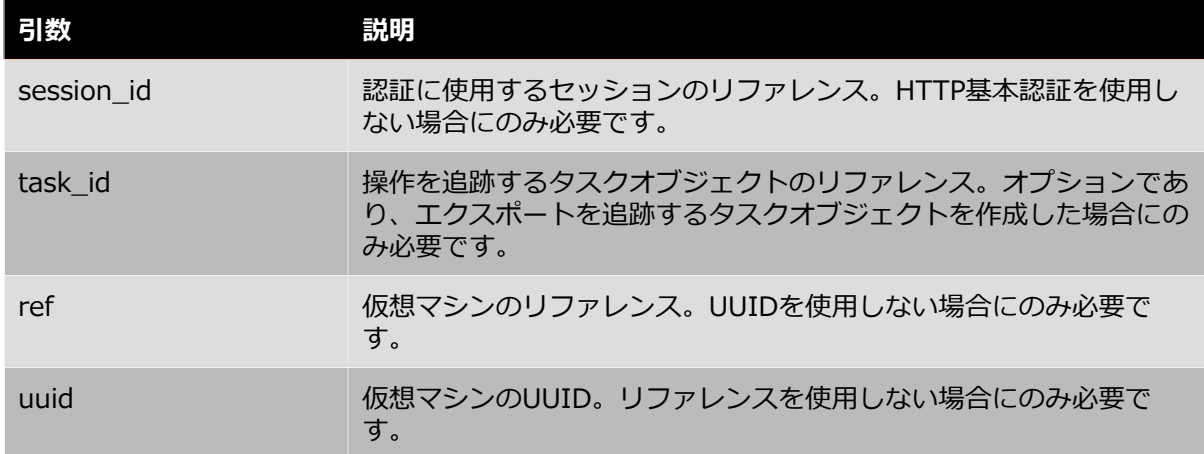

次は、LinuxコマンドラインツールcURLを使⽤する例です。

curl http://root:foo@myxenserver1/export?uuid=<vm\_uuid> -o <exportfile>

このコマンドにより、指定した仮想マシンがファイルexportfileにエクスポートされます。

メタデータのみをエクスポートするには、URIとしてhttp://server/export\_metadataを使用 します。

インポートプロトコルも同様で、HTTP(S) PUTが使用されます。session\_idおよびtask\_id引 数はエクスポートの場合と同じです。refおよびuuidは使⽤しません。仮想マシンのリファレンス とUUIDは新たに⽣成されます。次の追加パラメータがあります。

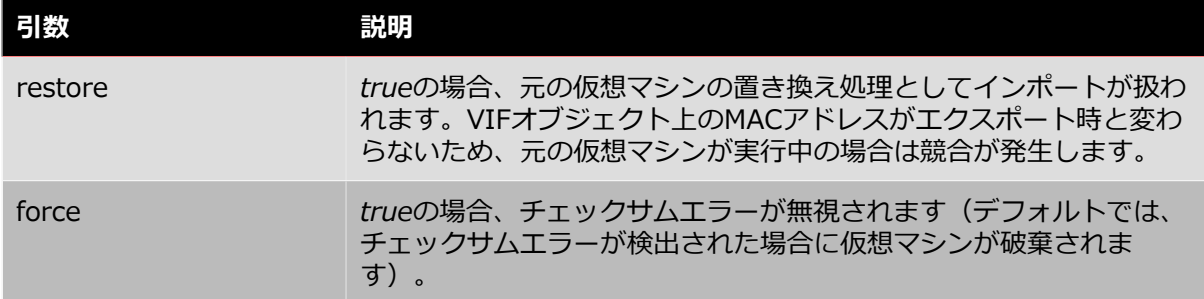

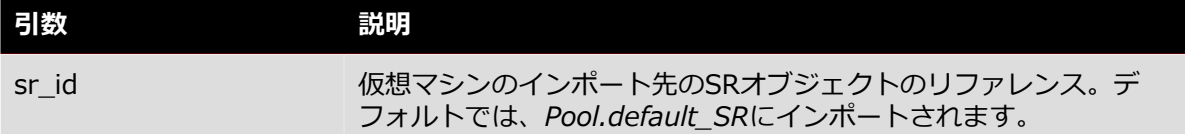

もう一度、cURLを使用する例を次に示します。

curl -T <exportfile> http://root:foo@myxenserver2/import

このコマンドにより、サーバー上のデフォルトのストレージリポジトリに仮想マシンがインポートさ れます。

注:

sr\_uuidを指定せず、かつデフォルトのストレージリポジトリが未設定の場合、 「DEFAULT SR NOT FOUND」というエラーメッセージが返されます。

#### もう1つ例を示します。

curl -T <exportfile> http://root:foo@myxenserver2/import?sr\_id=<opaque\_ref\_of\_sr>

このコマンドにより、サーバー上の指定されたストレージリポジトリに仮想マシンがインポートされ ます。

メタデータのみをインポートするには、URIとしてhttp://server/import\_metadataを使用し ます。

#### <span id="page-22-0"></span>**3.5.1. Xen仮想アプライアンス(XVA)仮想マシンのインポート形式**

XenServerでは、⼈間が判読できる従来の仮想マシン⼊⼒形式であるXVAがサポートされます。ここ では、XVAの構⽂と構造について説明します。

XVAは、XMLメタデータとディスクイメージのセットを含んでいる単⼀のディレクトリで構成されま す。XVA形式の仮想マシンは、直接実⾏するためのものではありません。XVAパッケージ内のデータ は圧縮されており、永続ストレージにアーカイブするか、パッケージを展開して実行できる仮想マシ ンサーバー(XenServerホストなど)に転送することを⽬的としています。

XVAはハイパーバイザーの種類に依存しないパッケージ形式なので、ほかのプラットフォームでXVA 仮想マシンのインスタンスを作成する、簡単なツールを作成できます。XVAでは特定の実⾏時形式を 指定しません。たとえば、ファイルイメージ、LVMボリューム、QCoWイメージ、VMDKイメージ、 またはVHDイメージとしてディスクのインスタンスを作成できます。XVA仮想マシンは何度でもイ ンスタンス化でき、そのたびに異なる実⾏時形式にすることができます。

XVAでは次のことを⾏いません。

- シリアル化またはトランスポートの特定の形式を指定する。
- 仮想マシン(またはテンプレート)のインストール時のカスタマイズ用メカニズムを提供する。
- インストール後に仮想マシンをアップグレードする方法に対応する。
- アプライアンスとして動作する複数の仮想マシンが通信する⽅法を定義する。

これらの問題は、関連するOpen Virtual Applianceの仕様で対処されます。

XVAは単⼀のディレクトリであり、このディレクトリには必ずova.xmlと呼ばれるファイルが含ま れています。このファイルには、XVAに含まれる仮想マシンが記述されます。詳しくは、第3.2節を 参照してください。ディスクはサブディレクトリに格納され、ova.xmlから参照されます。ディスク データの形式については、第3.3節を参照してください。

この章の残りのページでは、次の用語を使用します。

- HVM:ハードウェアの仮想化サポートを活用して、オペレーティングシステムのカーネルを変更 しないで実⾏するモード。
- PV:ハードウェアの仮想化サポートが不要な、特別に変更された「準仮想化」カーネルをハイ パーバイザー上で明⽰的に実⾏するモード。

ova.xmlファイルには次の要素が含まれます。

<appliance version="0.1">

version属性の値は、XVAの仕様のバージョンを⽰します。この場合は0.1です。<appliance>要素 には<vm>要素が1つだけ存在します(Open Virtual Applianceの仕様では、複数の<vm>要素を指 定できます)。

<vm name="name">

各<vm>要素により単一の仮想マシンが定義されます。name属性は将来的な内部使用を目的として おり、ova.xmlファイル内で固有である必要があります。name属性の値として、任意の有効な UTF-8⽂字列を設定できます。各<vm>要素には次の必須要素があります。

<label>... text ... </label>

ユーザーインターフェイスに表⽰される仮想マシンの短い名前です。

<shortdesc> ... description ... </shortdesc>

ユーザーインターフェイスに表⽰される仮想マシンの説明です。<label>要素および<shortdesc> 要素では、⽂字列の先頭と末尾の空⽩が無視されます。

<config mem\_set="268435456" vcpus="1"/>

<config>要素には、仮想マシンのメモリサイズをバイト単位で表すmem\_set属性と、CPU数を表 すvcpus属性があります。

各<vm>要素にはブロックデバイスを表す<vbd>要素が含まれます。この要素の有無や数は任意で、 次の形式で記述されます。

<vbd device="sda" function="root" mode="w" vdi="vdi\_sda"/>

次の属性があります。

- device 仮想マシンに認識される物理デバイスの名前です。Linuxゲストにはsd[az]、Windowsゲストにはhd[a-d]を使用します。
- function 値がrootの場合は、このディスクを使用してゲストを起動します (Linuxのルート、つ まり「/」のファイルシステムが存在するという意味ではないことに注意してくださ い)。rootが設定されたデバイスは1つのみである必要があります。仮想マシンの起動 については、第3.4節を参照してください。ほかの文字列は無視されます。
- mode デバイスが読み取り/書き込み可能である場合の値はw、読み取り専用の場合の値はroで す。
- vdi ブロックデバイスが接続するディスクイメージの名前です(<vdi>要素で表わされま す)。

各<vm>要素に、<hacks is\_hvm="false" kernel\_boot\_cmdline="root=/dev/sda1 ro"/>のよう な<hacks>要素が含まれる場合があります。この<hacks>要素はXenServerで⽣成されるXVAファ イルに存在しますが、将来削除される予定です。is\_hvm属性には、仮想マシンをHVMモードで起動 する必要があるかどうかを示すtrueまたはfalseが指定されます。kernel\_boot\_cmdline属性に は、pygrubでゲストを起動するときの追加のカーネルコマンドライン引数が含まれます。

<appliance>要素には、<vm>要素のほか、<vdi>要素が含まれます。この要素の有無や数は任意 で、次の形式で記述されます。

<vdi name="vdi\_sda" size="5368709120" source="file://sda" type="dir-gzipped-chunks">

各<vdi>要素により、単⼀のディスクイメージが定義されます。次の属性があります。

- name︓仮想ディスクイメージの名前で、<vbd>要素のvdi属性により参照されます。任意の有効 なUTF-8⽂字列を設定できます。
- size: 必要なイメージのバイト単位のサイズです。
- source : イメージデータの場所を記述するURIです。現在設定できるのは「file://l で始まるURI のみで、ova.xmlを格納するディレクトリからの相対パスである必要があります。
- ディスクデータの形式です(第3.3節を参照してください)。

type属性の値が「dir-gzipped-chunks」の<vdi>要素により、単⼀ディスクイメージエンコーディ ングが定義されます。各イメージは、次のような⼀連のファイルを含むディレクトリによって表わさ れます。

-rw-r--r-- 1 dscott xendev 458286013 Sep 18 09:51 chunk000000000.gz -rw-r--r-- 1 dscott xendev 422271283 Sep 18 09:52 chunk000000001.gz -rw-r--r-- 1 dscott xendev 395914244 Sep 18 09:53 chunk000000002.gz -rw-r--r-- 1 dscott xendev 9452401 Sep 18 09:53 chunk000000003.gz -rw-r--r-- 1 dscott xendev 1096066 Sep 18 09:53 chunk000000004.gz -rw-r--r-- 1 dscott xendev 971976 Sep 18 09:53 chunk000000005.gz -rw-r--r-- 1 dscott xendev 971976 Sep 18 09:53 chunk000000006.gz -rw-r--r-- 1 dscott xendev 971976 Sep 18 09:53 chunk000000007.gz -rw-r--r-- 1 dscott xendev 573930 Sep 18 09:53 chunk000000008.gz

chunk-XXXXXXXX.gzという名前の各ファイルは、1e9バイト (1GB。1GiBではない) のローブ ロックデータを含んだGZIPファイルです。⼀部のファイルシステムでのファイルサイズの上限を超 えないように、この⼩さなサイズが選択されています。ファイルを展開して結合すると、元のイメー ジが復元されます。

XenServerでは2つのメカニズムで仮想マシンを起動できます。1つはpygrubで抽出された準仮想化 カーネルを使用する方法で、もう1つはHVMモードを使用する方法です。現在の実装で は、<hacks>要素のis\_hvm属性で指定されたメカニズムが使用されます。

この節の残りのページでは、XVAとしてパッケージ化されたシンプルなDebian仮想マシンを例にし て説明します。この仮想マシンには2つのディスクがあります。1つは5,120MiBのルートファイルシ ステムで、pygrubでゲストを起動するために使用されます。もう1つは512MiBで、スワップに使用 されます。メモリは512MiBで、仮想CPUを1つ使⽤します。

このDebian仮想マシンの最上位ディレクトリは、次のように表⽰されます。

 $$ 1s -1$ total 4 drwxr-xr-x 3 dscott xendev 4096 Oct 24 09:42 very simple Debian VM

この最上位ディレクトリ内には、次のように、各ディスク用の2つのサブディレクトリと、単一の ova.xmlファイルがあります。

\$ ls -l very\ simple\ Debian\ VM/ total 8 -rw-r--r-- 1 dscott xendev 1016 Oct 24 09:42 ova.xml drwxr-xr-x 2 dscott xendev 4096 Oct 24 09:42 sda drwxr-xr-x 2 dscott xendev 4096 Oct 24 09:53 sdb

各ディスクのサブディレクトリには、GZIPで圧縮された1GBのローディスクブロックであるいくつ かのファイルがあります。

```
$ ls -l very\ simple\ Debian\ VM/sda/
total 2053480
-rw-r--r-- 1 dscott xendev 202121645 Oct 24 09:43 chunk-000000000.gz
-rw-r--r-- 1 dscott xendev 332739042 Oct 24 09:45 chunk-000000001.gz
-rw-r--r-- 1 dscott xendev 401299288 Oct 24 09:48 chunk-000000002.gz
-rw-r--r-- 1 dscott xendev 389585534 Oct 24 09:50 chunk-000000003.gz
-rw-r--r-- 1 dscott xendev 624567877 Oct 24 09:53 chunk-000000004.gz
-rw-r--r-- 1 dscott xendev 150351797 Oct 24 09:54 chunk-000000005.gz
$ ls -l very\ simple\ Debian\ VM/sdb
total 516
-rw-r--r-- 1 dscott xendev 521937 Oct 24 09:54 chunk-000000000.gz
このDebian仮想マシンのova.xmlには、次のような内容が記述されます。
<?xml version="1.0" ?>
<appliance version="0.1">
   <vm name="vm">
     <label>very simple Debian VM</label>
    <shortdesc>the description field can contain any valid UTF-8</shortdesc>
     <config mem_set="536870912" vcpus="1"/>
     <hacks is_hvm="false" kernel_boot_cmdline="root=/dev/sda1 ro ">
     <!--This section is temporary and will be ignored in future. Attribute
     is_hvm ("true" or "false") indicates whether the VM will be booted in HVM mode. In
     future this will be autodetected. Attribute kernel_boot_cmdline contains the kernel
     commandline for the case where a proper grub menu.lst is not present. In future
    booting shall only use pygrub.-->
     </hacks>
     <vbd device="sda" function="root" mode="w" vdi="vdi_sda"/>
     <vbd device="sdb" function="swap" mode="w" vdi="vdi_sdb"/>
   </vm>
   <vdi name="vdi_sda" size="5368709120" source="file://sda" type="dir-gzippedchunks"/>
  <vdi name="vdi_sdb" size="536870912" source="file://sdb" type="dir-gzippedchunks"/>
</appliance>
```
### <span id="page-25-0"></span>**3.6. XML-RPCに関する注意事項**

### <span id="page-25-1"></span>**3.6.1. datetime**

このAPIにおけるdatetimeの制御方法は、XML-RPC仕様に従いません。APIでは、datatime文字列 の後に「Z」が付加されます。これにより、時刻がUTC形式であることを示します。

### <span id="page-25-2"></span>**3.7. 参考資料**

この章では、APIとそのオブジェクトモデルについての概要を学習しました。この章の⽬的は、API の詳細を説明することではなく、次の章のコードサンプルを読解し、さらに『*Citrix XenServer Management API*』の詳細な情報を理解するための背景知識を提供することです。

より詳細な情報は、さまざまな場所から⼊⼿できます。

- *『XenServer管理者ガイド』*には、**xe** CLIの概要が記載されています。多くの**xe**コマンドではAPI がそのまま使⽤されるため、**xe**を使⽤することは、この章で説明したAPIオブジェクトモデルを理 解する手がかりになります。
- 次の章のコードサンプルでは、さまざまなクライアント⾔語でのAPIコーディングの具体例につい て説明します。

- *『Citrix XenServer Management API』*では、プログラミング上のAPIの動作とXML/RPCメッ セージの形式についてより詳しく説明します。
- XenServerホストのdom0⾃体に、APIを使⽤するスクリプトが含まれています。たとえば、/opt/ xensource/libexec/shutdownは、仮想マシンを完全にシャットダウンするPythonプログラムで す。このスクリプトは、ホスト⾃体をシャットダウンするときに呼び出されます。

# <span id="page-27-0"></span>**CİTRIX 第4章 APIの使用**

この章では、実際のプログラムでXenServer管理APIを使用してXenServerホストおよび仮想マシン を管理する⽅法について説明します。まず、典型的なクライアントアプリケーションについて順を 追って説明し、APIを使用して一般的なタスクを実行する方法を具体的に示します。サンプルコード ではPythonの構⽂が⽤いられていますが、ほかのプログラミング⾔語でも同様の⽅法を使⽤できま す。この章では、2つの例を使用して手順を説明します。

### <span id="page-27-1"></span>**4.1. 典型的なアプリケーションの構造**

ここでは、XenServer管理APIを使用する典型的なアプリケーションの構造について説明します。大 半のクライアントアプリケーションは、XenServerホストに接続し(ユーザー名とパスワードを使用 するなどして)認証を受ける処理から始まります。認証に成功すると、サーバーで「セッション」オ ブジェクトが作成され、クライアントへリファレンスが返されます。このリファレンスは引数とし て、それ以降のすべてのAPIコールに渡されます。いったん認証されると、クライアントでほかのオ ブジェクト(XenServerホストや仮想マシンなど)へのリファレンスを検索して、それらに対する操 作を呼び出すことができます。操作は、同期的または非同期的に呼び出すことができます。非同期操 作の場合は、特殊なタスクオブジェクトが操作の状態と進行状況を表します。これらのアプリケー ション要素については、次の節で詳しく説明します。

### <span id="page-27-2"></span>**4.1.1. 低レベルトランスポートの選択**

APIコールは、2つのトランスポートで実行できます。

- IPネットワークを介したポート443(HTTPS)上のSSL暗号化TCPトランスポート
- ローカルUNIXドメインソケット/var/xapi/xapiを介したプレーンテキストトランスポート

SSL暗号化TCPトランスポートはホスト外部からのすべてのトラフィックで使用され、UNIXドメイ ンソケットはXenServerホスト上で実⾏されているサービスで使⽤されます。SSL暗号化TCPトラン スポートでは、すべてのAPIコールをプールマスタに送信する必要があります。送信できない と、HOST\_IS\_SLAVEエラーが返されます。このエラーには、パラメータとしてマスタのIPアドレス が含まれます。

高可用性が有効なプールなどでは、プールマスタとして動作するホストが変更される場合がありま す。したがって、クライアントでは次のステップを実装して、プールマスタの変更を検出し、必要に 応じて新しいマスタに接続するようにしてください。

#### **プールマスタの変更に対処するには**

- 1. ホストサーバー一覧の更新をサブスクライブし、プール内のホストの現在の一覧を保持します。
- 2. プールマスタへの接続に失敗した場合は、応答があるまで一覧内のすべてのホストへの接続を試 行します。
- 3. 最初に応答するホストからHOST IS SLAVEエラーが返されます。このメッセージには、(その ホストが新しいマスタでない場合)新しいプールマスタの識別情報が含まれます。
- 4. 新しいプールマスタに接続します。

注:

例外として、UNIXドメインソケットを介して送信されるすべてのメッセージは、 正しいホストに透過的に転送されます。

#### <span id="page-27-3"></span>**4.1.2. 認証とセッションの処理**

多くのAPIコールは、第1パラメータとしてセッションリファレンスを取ります。有効なリファレン スを指定しないと、SESSION\_INVALIDエラーが返されます。セッションリファレンス は、**login\_with\_password**関数にユーザー名とパスワードを指定して取得します。

注:

例外として、ローカルUNIXドメインソケットを介してコールが実行された場合、 ユーザー名とパスワードは無視され、常にコールは成功します。

各セッションにはタイムスタンプのlast activeフィールドがあり、これはAPIコールごとに更新され ます。XenServerには、アクティブなセッション数の上限を500とする制限が組み込まれています。 指定したusernameまたはoriginatorでこの制限を超えると、last activeフィールドの値が最も古 いセッションが削除されます。さらに、last activeフィールドの値が24時間より古いセッションもす べて削除されます。したがって、次の重要事項を守る必要があります。

- ログイン時には、適切なoriginatorを指定する。
- セッションリークを防ぐために、必ずアクティブなセッションからログアウトする。
- SESSION\_INVALIDエラーが返された場合にサーバーに再度ログインするようにする。

次のPythonサンプルコードでは、UNIXドメインソケットを介した接続が確⽴され、セッションが作 成されます。

import XenAPI

```
session = XenAPI.xapi local()
try:
 session.xenapi.login_with_password("root", "", "2.3", "My Widget v0.1")
   ...
finally:
  session.xenapi.session.logout()
```
#### <span id="page-28-0"></span>**4.1.3. オブジェクトリファレンスの検索**

アプリケーションが認証されたら、次に、オブジェクトの状態をクエリしたりオブジェクトに対する 操作を呼び出したりするために、オブジェクトへのリファレンスを取得します。すべてのオブジェク トに、次のような「暗黙」のメッセージセットがあります。

- **get\_by\_name\_label**︓特定のラベルを持つ特定のクラスのすべてのオブジェクトの⼀覧を返し ます。
- get\_by\_uuid : UUIDによって特定される単一のオブジェクトを返します。
- **get\_all**︓特定のクラスのすべてのオブジェクトへのリファレンスセットを返します。
- **get\_all\_records**︓特定のクラスの各オブジェクトのレコードへのリファレンスマップを返しま す。

たとえば、すべてのホストを⼀覧するには、次のように指定します。

hosts = session.xenapi.host.get\_all()

「my first VM」という名前のすべての仮想マシンを検索するには、次のように指定します。

vms = session.xenapi.VM.get\_by\_name\_label('my first VM')

注:

オブジェクトのname\_labelフィールドの値は固有であるとは限らないた め、**get\_by\_name\_label** APIコールは、単⼀のリファレンスではなくリファレ ンスセットを返します。

上記のオブジェクト検索メソッドに加え、ほとんどのオブジェクトでも、ほかのオブジェクトへのリ ファレンスがフィールドに含まれています。たとえば、次のコールによって、特定のホスト上で実行 中の仮想マシンのセットを検索できます。

<span id="page-29-0"></span>vms = session.xenapi.host.get\_resident\_VMs(host)

### **4.1.4. オブジェクトに対する同期操作の呼び出し**

オブジェクトリファレンスを取得したら、それらに対する操作を呼び出すことができます。たとえ ば、仮想マシンを開始するには、次のように指定します。

session.xenapi.VM.start(vm, False, False)

すべてのAPIコールはデフォルトでは同期的に呼び出され、操作が完了または失敗するまで戻りませ ん。たとえば、**VM.start**は、仮想マシンが起動を開始するまで戻りません。

注:

**VM.start**コールが戻るときには、仮想マシンが起動を開始しています。いつ起動 が終了したかを判別するには、ゲスト内エージェントが**VM\_guest\_metrics**オブ ジェクトで内部統計情報を報告するまで待機します。

#### <span id="page-29-1"></span>**4.1.5. タスクを使⽤した⾮同期操作の管理**

時間のかかる操作(**VM.clone**や**VM.copy**など)の管理を簡素化するため、関数を同期(デフォル ト)と非同期の2通りの形式で使用できます。各非同期関数は、進行中の操作に関する情報を含む、 以下のリファレンスを返します。

- 保留状態かどうか。
- 成功したか、失敗したか。
- 進行状況 (0から1の範囲で表します)。
- 操作によって返される結果やエラーコード。

アプリケーションでVM.clone操作の進行状況を追跡し、進行状況バーを表示するには、次のような コードを使用します。

```
vm = session.xenapi.VM.get_by_name_label('my vm')
task = session.xenapi.Async.VM.clone(vm)
while session.xenapi.task.get_status(task) == "pending":
  progress = session.xenapi.task.get_progress(task)
  update_progress_bar(progress)
  time.sleep(1)
session.xenapi.task.destroy(task)
```
#### **注︓**

いわゆる「⾏儀のよい」クライアントアプリケーションを作成するには、結果また はエラーの読み取りが完了したら、非同期操作により作成されたタスクを必ず削除 する必要があります。組み込みの上限値をタスク数が超えた場合、最も古い完了済 みのタスクがサーバーにより削除されます。

### <span id="page-29-2"></span>**4.1.6. イベントのサブスクライブおよびリッスン**

タスクおよび測定値クラスを除き、オブジェクトが変更されるたびに、サーバーでイベントが⽣成さ れます。クライアントは、頻繁にポーリングする代わりにクラス単位でこのイベントストリームをサ ブスクライブし、更新を受信できます。イベントには3つの種類があります。

- add: オブジェクトが作成されたときに生成されます。
- del: オブジェクトが破棄される直前に生成されます。

● mod : オブジェクトのフィールドが変更されたときに生成されます。

イベントには、単調増加ID、オブジェクトクラスの名前、および**get\_record()**の結果に相当するオ ブジェクト状態のスナップショットも含まれます。

クライアントは、クラス名⼀覧または特殊⽂字の「\*」を指定して**event.register()**をコールするこ とで、イベントを登録します。また、イベントが入手可能になるまで待機して新しいイベントを返 す**event.next()**を実⾏することで、イベントを受信します。

注·

サーバー上の生成済みイベントのキューの長さは限定されているため、非常に低速 なクライアントでは十分な速さでイベントを読み取れない場合があります。その場 合は、EVENTS\_LOSTエラーが返されます。クライアントには、この種の状況に対 処する⽤意が必要です。そのためには、イベントを再登録する処理と、待機してい る条件が未登録の間に真になっていないことを確認する処理を追加します。

次のサンプルPythonコードでは、システムによって⽣成された各イベントの概要が出⼒されます (同様のコードがXenserver-SDK/XenServerPython/samples/watch-all-events.pyに含 まれています)。

```
fmt = "%8s %20s %5s %s"
session.xenapi.event.register(["*"])
  while True:
     try:
       for event in session.xenapi.event.next():
         name = "(unknown)"
         if "snapshot" in event.keys():
           snapshot = event["snapshot"]
           if "name_label" in snapshot.keys():
             name = snapshot["name_label"]
         print fmt % (event['id'], event['class'], event['operation'], name)
     except XenAPI.Failure, e:
       if e.details == [ "EVENTS_LOST" ]:
        print "Caught EVENTS LOST; should reregister"
```
### <span id="page-30-0"></span>**4.2. 完全なアプリケーションの例**

<span id="page-30-1"></span>ここでは、APIを使用する実際のプログラムの完全な例を2つ挙げて説明します。

#### 4.2.1. XenMotionによる複数の仮想マシンの同時移行

このPythonのサンプル(XenServer-SDK/XenServerPython/samples/permute.py) は、XenMotionを使⽤して、複数の仮想マシンをリソースプール内のサーバーの間で同時に移⾏しま す。このサンプルでは、⾮同期APIコールを使⽤し、タスクセットが完了するまで待機します。

プログラムの冒頭には標準ボイラープレートテキストがあり、次にAPIバインディングモジュールを インポートします。

import sys, time import XenAPI

次に、サーバーのURL、ユーザー名、パスワード、および反復処理の回数を含むコマンドライン引数 を解析します。ユーザー名とパスワードはセッションを確⽴するときに使⽤されます。このセッショ ンはmain関数に渡され、さらにループ内で複数回呼び出されます。try:#finally:が使用されて いることに注⽬してください。これにより、プログラムの終了時に必ずセッションからログアウトし ます。

```
if \_name = = "__main__": if len(sys.argv) <> 5:
         print "Usage:"
       print sys.argv[0], " <url> <username> <password> <iterations>"
        sys.exit(1)
    url = sys.argv[1] username = sys.argv[2]
     password = sys.argv[3]
     iterations = int(sys.argv[4])
     # First acquire a valid session by logging in:
     session = XenAPI.Session(url)
     session.xenapi.login_with_password(username, password, "2.3",
                                         "Example migration-demo v0.1")
     try:
         for i in range(iterations):
             main(session, i)
     finally:
         session.xenapi.session.logout()
```
main関数は、システム内で実行中の各仮想マシンを調べ、コントロールドメイン(システムの一部 でユーザーは制御できません)をフィルタ(除外)します。そして、実⾏中の仮想マシンとそれらの 現在のホストの一覧を作成します。

```
def main(session, iteration):
     # Find a non-template VM object
     all = session.xenapi.VM.get_all()
    vms = []hosts = [] for vm in all:
         record = session.xenapi.VM.get_record(vm)
         if not(record["is_a_template"]) and \
            not(record["is_control_domain"]) and \
            record["power_state"] == "Running":
             vms.append(vm)
            hosts.append(record["resident on"])
     print "%d: Found %d suitable running VMs" % (iteration, len(vms))
```
次にホスト⼀覧をローテーションします。

# use a rotation as a permutation hosts =  $[host[-1]] + hosts[:len(hosts)-1)]$ 

その後、このローテーションに従い、XenMotionを使って各仮想マシンを新しいホストに移⾏します (⼀覧の2番⽬のホストで実⾏中の仮想マシンを1番⽬のホストに移⾏するなど)。各移⾏処理を並 行して実行するために、非同期版のVM.pool\_migrateを使用して、タスクリファレンスの一覧を作 成します。**VM.pool\_migrate**に渡されるliveフラグに注意してください。これにより、仮想マシ ンを停⽌せずに移⾏できます。

```
tasks = []
     for i in range(0, len(vms)):
       vm = vms[i]host = host[i] task = session.xenapi.Async.VM.pool_migrate(vm, host, { "live": "true" })
        tasks.append(task)
```
その後、完了したことを確認するために、タスク⼀覧をポーリングします。

```
finished = False
    records = \{\}while not(finished):
         finished = True
         for task in tasks:
             record = session.xenapi.task.get_record(task)
             records[task] = record
             if record["status"] == "pending":
                  finished = False
         time.sleep(1)
```
すべてのタスクが保留(*pending*)状態でなくなったら(正常終了、失敗、またはキャンセル状態に なったら)、すべてのタスクが成功したかどうかを確認するために、もう⼀度ポーリングします。

```
allok = True
    for task in tasks:
         record = records[task]
         if record["status"] <> "success":
             allok = False
```
タスクのいずれかが失敗した場合は詳細を出⼒し、例外を⽣成して、さらに調査するためにそのタス クオブジェクトを残します。すべてのタスクが成功した場合はタスクオブジェクトを破棄し、関数が 戻ります。

```
if not(allok):
         print "One of the tasks didn't succeed at", \
             time.strftime("%F:%HT%M:%SZ", time.gmtime())
        idx = 0 for task in tasks:
            record = records[task]
             vm_name = session.xenapi.VM.get_name_label(vms[idx])
            host_name = session.xenapi.host.get_name_label(hosts[idx])
            print "%s : %12s %s -> %s [ status: %s; result = %s; error = %s ]" % \
                   (record["uuid"], record["name_label"], vm_name, host_name, \
                    record["status"], record["result"], repr(record["error_info"]))
            idx = idx + 1 raise "Task failed"
     else:
         for task in tasks:
             session.xenapi.task.destroy(task)
```
#### <span id="page-32-0"></span>**4.2.2. xe CLIによる仮想マシンの複製**

この**bash**スクリプトのサンプルは、xe CLIを使⽤して仮想マシンをシャットダウンしてから複製し ます。

プログラムの冒頭のボイラープレートでは、環境変数XEが設定されているかどうかをチェックしま す。この環境変数が設定されている場合はその変数がCLIのフルパスを参照し、設定されていない場 合は現在のパス上にxe CLIがあるとして動作します。次に、サーバー名、ユーザー名、およびパス ワードの⼊⼒をユーザーに促します。

# Allow the path to the 'xe' binary to be overridden by the XE environment variable if  $[-z$  " $\S{XE}$ " ]; then XE=xe  $f_i$ if [ ! -e "\${HOME}/.xe" ]; then read -p "Server name: " SERVER read -p "Username: " USERNAME read -p "Password: " PASSWORD XE="\${XE} -s \${SERVER} -u \${USERNAME} -pw \${PASSWORD}"  $f_i$ 

次に、コマンドライン引数をチェックします。複製する仮想マシンのUUIDのみが必要です。

```
# Check if there's a VM by the uuid specified
${XE} vm-list params=uuid | grep -q " ${vmuuid}$"
if [ $? -ne 0 ]; then
        echo "error: no vm uuid \"${vmuuid}\" found"
         exit 2
```
 $f_i$ 

その後、仮想マシンの電源状態を確認し、実⾏中の場合は完全なシャットダウンを試みます。イベン トシステムを使⽤して、仮想マシンが停⽌状態(halted)になるまで待機します。

#### **注︓**

xe CLIでは、コマンドライン引数--minimalがサポートされます。この引数を指 定すると、出力内容から余分な空白や書式が削除され、スクリプトからの使用に適 した形式が使⽤されます。複数の値が返される場合は、コンマで区切られます。

```
# Check the power state of the vm
name=$(${XE} vm-list uuid=${vmuuid} params=name-label --minimal)
state=\frac{2}{3} \{XE\} vm-list uuid=\frac{2}{3} {vmuuid} params=power-state --minimal)
wasrunning=0
```

```
# If the VM state is running, we shutdown the vm first
if [ "${state}" = "running" ]; then
         ${XE} vm-shutdown uuid=${vmuuid}
         ${XE} event-wait class=vm power-state=halted uuid=${vmuuid}
         wasrunning=1
```
 $f_i$ 

次に、仮想マシンを複製し、新しい仮想マシンのname\_labelをcloned\_vmに設定します。

# Clone the VM newuuid=\$(\${XE} vm-clone uuid=\${vmuuid} new-name-label=cloned\_vm)

最後に、複製元の仮想マシンが実行中であった場合は、その仮想マシンと新しい仮想マシンの両方を 起動します。

```
# If the VM state was running before cloning, we start it again
# along with the new VM.
if [ "$wasrunning" -eq 1 ]; then
         ${XE} vm-start uuid=${vmuuid}
         ${XE} vm-start uuid=${newuuid}
```
fi

# <span id="page-34-0"></span>**第5章 HTTPによるXenServerとの対 話**

XenServerでは各ホストにHTTPインターフェイスを介してアクセスし、さまざまな操作を実⾏でき ます。この章では、利⽤できるメカニズムについて説明します。

### <span id="page-34-1"></span>**5.1. 仮想マシンのインポートとエクスポート**

仮想マシンのインポートとエクスポートには時間がかかるので、インポートとエクスポートの操作に 対して非同期HTTPインターフェイスが提供されています。XenServer APIを使用してエクスポート するには、次のコードサンプルのようにHTTP GETコールを作成して、有効なセッションID、タスク ID、および仮想マシンのUUIDを提供します。

```
task = Task.create()
result = HTTP.get(server, 80,
             "/export?session_id=<session_id>&task_id=<task_id>&ref=<vm_uuid>");
```
インポートするには、次のコードサンプルのようにHTTP PUTコールを使用します。

```
task = Task.create()
result = HTTP.put(server, 80,
            "/import?session_id=<session_id>&task_id=<task_id>&ref=<vm_uuid>");
```
### <span id="page-34-2"></span>**5.2. XenServerパフォーマンス統計値の取得**

XenServerでは、XenServerのさまざまな側⾯のパフォーマンスについて統計値が記録されます。メ トリクスは永続的に格納されるため、履歴データに基づく傾向分析や⻑期間のアクセスが可能です。 仮想マシンでストレージを使⽤できる場合、これらの統計値は仮想マシンのシャットダウン時にディ スクに書き込まれます。統計値はラウンドロビンデータベースに格納されます。このデータベースは (コントロールドメインを含む)各仮想マシンおよびサーバーごとに保持されます。ラウンドロビン データベースは、仮想マシンが実行中の場合はそのホストサーバーに、仮想マシンが実行中でない場 合はプールマスタに格納されます。ラウンドロビンデータベースは毎⽇バックアップされます。

#### 警告:

以前のバージョンのXenServer APIで は、**VM\_metrics**、**VM\_guest\_metrics**、**host\_metrics**の各メソッドおよび関 連するメソッドにより瞬間的なパフォーマンスメトリクスを取得できました。これ らのメソッドは、この章で説明するHTTPハンドラを使用するために廃止されまし た。HTTPハンドラを使⽤して、仮想マシンおよびサーバー上のラウンドロビン データベースから統計値をダウンロードします。デフォルトでは、従来の測定値の 戻り値が0であることに注意してください。旧バージョンのXenServerの定期的な 統計ポーリングの機能を使用するには、otherconfig:rrd\_update\_interval= <interval> パラメータに次のいずれかの値 を設定して、ホストを再起動します。

never これがデフォルト設定で、定期的なポーリングを実行しません。

- 1 5秒間隔でポーリングを実行します。
- 2 1分間隔でポーリングを実行します。

以前のメトリクスAPIはデフォルトで値を返さないため、従来の監視プロトコルを 使用する監視クライアントを実行するには、このキーを有効にする必要がありま す。

統計値は最⻑1年間、値が取得された時期に応じて異なる粒度で保持されます。平均および最新の値 は次の間隔で保存されます。

- 直近の10分間は5秒間隔
- 過去2時間は1分間隔
- 過去1週間は1時間間隔
- 過去1年間は1日間隔

ラウンドロビンデータベースは、未圧縮のXMLファイルとしてディスクに保存されます。各ラウンド ロビンデータベースのサイズは、200KiBから、1年分の統計値を格納した時点で約1.2MiBになりま す。

#### 警告:

ディスク領域の不⾜などで統計値を書き込めない場合、統計値は失われ、最後に保 存されたバージョンのラウンドロビンデータベースが使⽤されます。

統計値は、HTTPを使用してXML形式でダウンロードできます (wgetを使用するなど)。XML形式 については、[http://oss.oetiker.ch/rrdtool/doc/rrddump.en.htmlお](http://oss.oetiker.ch/rrdtool/doc/rrddump.en.html)よび[http://oss.oetiker.ch/](http://oss.oetiker.ch/rrdtool/doc/rrdxport.en.html) [rrdtool/doc/rrdxport.en.html](http://oss.oetiker.ch/rrdtool/doc/rrdxport.en.html)を参照してください。HTTP認証はユーザー名とパスワードでも、 セッショントークンでも実行できます。パラメータはURLの後に疑問符(?)を付けて追加し、アン パサンド(&)で区切ります。

ホスト上のすべての仮想マシン統計値の更新を取得するには、次のURLを使用します。

http://<username>:<password>@<host>/rrd\_updates?start=<secondssinceepoch>

この要求により、rrdtool xportコマンドの出力に使用されるXML形式で、クエリ対象のサーバー上 の各仮想マシンについてデータが返されます。エクスポートデータのどの列がどの仮想マシンのデー 夕を示すのかを区別できるように、legendフィールドの値の前に仮想マシンのUUIDが付加されま す。

ホストの更新も取得する場合は、クエリパラメータhost=trueを使用します。

http://<username>:<password>@<host>/rrd\_updates?start=<secondssinceepoch>&host=true

期間が短くなるにつれて粒度が細かくなります。つまり、要求する統計値の期間が短いほど、詳細な 値を取得することになります。

#### **rrd\_updatesの追加パラメータ**

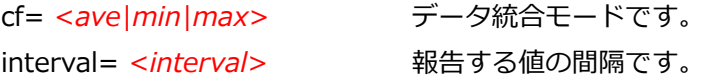

**注︓**

デフォルトでは、ave統計値だけが使⽤可能です。仮想マシンのminとmaxの統計 値を取得するには、次のコマンドを実⾏します。

xe pool-param-set uuid=<pool\_uuid> other-config:create\_min\_max\_in\_new\_VM\_RRDs

ホストのすべての統計値を取得するには次のコマンドを実⾏します。

http://<username:password@host>/host\_rrd

仮想マシンのすべての統計値を取得するには次のコマンドを実行します。

http://<username:password@host>/vm\_rrd?uuid=<vm\_uuid>

# <span id="page-36-0"></span>**CİTRIX 第6章 XenServer API拡張**

XenAPIは仮想マシンのライフサイクル管理のための汎⽤的かつ総合的なインターフェイス で、XenAPIプロバイダで特定の機能(ストレージプロビジョニングやコンソール処理など)を柔軟 に実装できます。XenServerに組み込まれている拡張により、XenCenterのインターフェイスで使用 する便利な機能が提供されます。これらのメカニズムのしくみについて、この章で説明します。

通常、XenAPIの拡張を使用するには、さまざまなオブジェクトに対してother-configマップキー を指定します。このパラメータを使⽤するということは、XenServerの特定のリリースでその機能が サポートされていることを意味しますが、将来的に⻑期間サポートされるということでは*ありませ* ん。API化する機能については常時検討していますが、そのためにはインターフェイスの本質が十分 に周知されている必要があります。これらの拡張の使用方法について、フィードバックをお寄せくだ さい。今後の製品向上のための貴重な資料として、参考にさせていただきます。

### <span id="page-36-1"></span>**6.1. 仮想マシンコンソールの転送**

ユーザーに対して仮想マシンコンソールを物理マシンのように表⽰するために、多くのXenAPIのグ ラフィックインターフェイスで仮想マシンコンソールへのアクセスが必要になります。ゲストの種 類、またアクセス先が物理ホストコンソールであるかどうかに応じて、いくつかの種類のコンソール を使⽤できます。

### **コンソールのアクセス**

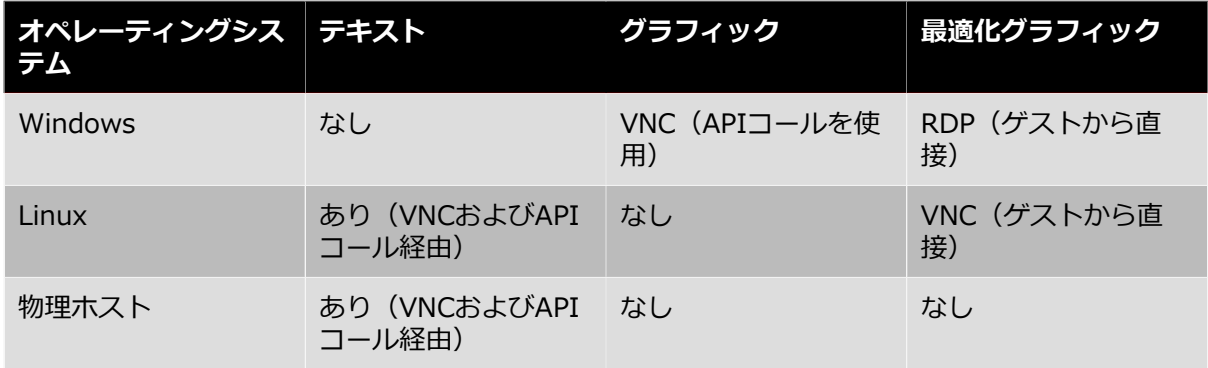

Windowsなどのハードウェア⽀援型仮想マシンでは、VNCでグラフィックコンソールを直接提供し ます。テキストベースのコンソールはなく、またグラフィックコンソールを使用するためのゲスト ネットワーク設定は不要です。ゲストネットワークが確⽴されている場合は、リモートデスクトップ アクセスを設定し、RDPクライアントを使用して直接接続する方が効率的です(これはXenAPIの外 部で⾏う必要があります)。

Linuxなどの準仮想化仮想マシンでは、ネイティブテキストコンソールを直接提供しま す。XenServerには**vncterm**と呼ばれるユーティリティが組み込まれており、このテキストベース のコンソールをグラフィックVNCに変換できます。このコンソールは、ゲストネットワークがなくて も機能します。前述のWindowsの場合と同様に、Linuxディストリビューションでよく使⽤されるの は、ゲストでVNCを設定してゲストのネットワークインターフェイスを介して直接接続する方法で す。

物理ホストのコンソールはvt100コンソールとしてのみ使用できます。このコンソールには、コント ロールドメインで**vncterm**を実⾏することによって、VNCコンソールとしてXenAPIを介してアクセ スできます。

RFB (Remote Framebuffer) はVNCで使用されるプロトコルで、[『The RFB Protocol』](http://www.realvnc.com/docs/rfbproto.pdf)で規定され ています。サードパーティの開発者は、自由に使用できる多くの実装を利用して独自のVNCビューア を開発できます。ビューアがサポートする必要のある最低バージョンはRFB 3.3です。

### <span id="page-37-0"></span>**6.1.1. APIによるVNCコンソールの取得**

VNCコンソールは、ホストエージェントに渡される特殊なURLを介して取得します。APIコールは次 の順序で呼び出します。

- 1. クライアントからマスタ/443︓XML-RPC︓**Session.login\_with\_password()**。
- 2. マスタ/443からクライアント;後続のコールで使用されるセッションリファレンスを返します。
- 3. クライアントからマスタ/443︓XML-RPC︓**VM.get\_by\_name\_label()**。
- 4. マスタ/443からクライアント:特定の仮想マシンのリファレンスを返します(物理ホストコン ソールを取得する場合はコントロールドメインのリファレンス)。
- 5. クライアントからマスタ/443︓XML-RPC︓**VM.get\_consoles()**。
- 6. マスタ/443からクライアント: 仮想マシンに関連付けられているコンソールオブジェクトの一覧 を返します。
- 7. クライアントからマスタ/443︓XML-RPC︓**VM.get\_location()**。
- 8. 要求されたコンソールの位置を記述するURIを返します。URIの形式は[、https://192.168.0.1/](https://192.168.0.1/console?ref=OpaqueRef:c038533a-af99-a0ff-9095-c1159f2dc6a0) [console?ref=OpaqueRef:c038533a-af99-a0ff-9095-c1159f2dc6a0](https://192.168.0.1/console?ref=OpaqueRef:c038533a-af99-a0ff-9095-c1159f2dc6a0)のようになります。
- 9. クライアントから192.168.0.1 : HTTP CONNECT "/console?ref=(...)"

最後のHTTP CONNECTはやや標準から外れています。HTTP/1.1 RFCでは、HTTP CONNECTは URLではなくホストとポートのみを取るべきとされているためです。HTTP接続が完了したら、その 接続をVNCサーバーとして直接使⽤できます。追加のHTTPプロトコル操作は不要です。

このスキーマでは、クライアントからコントロールドメインのIPアドレスに直接アクセスする必要が あり、NAT (Network Address Translation:ネットワークアドレス変換) デバイスによりアクセス が拒否される場合には正しく機能しません。CLIを使⽤してクライアントからコンソールURIを取得 し、接続状態を調べることができます。

#### **CLIでコンソールURIを取得するには**

1. 次のコマンドを実行して、仮想マシンのUUIDを取得します。

xe vm-list params=uuid --minimal name-label=name

2. 次のコマンドを実行して、コンソール情報を取得します。

xe console-list vm-uuid=uuid uuid ( RO): 714f388b-31ed-67cb-617b-0276e35155ef vm-uuid ( RO): 8acb7723-a5f0-5fc5-cd53-9f1e3a7d3069 vm-name-label ( RO): etch protocol ( RO): RFB location ( RO): https://192.168.0.1/console?ref=(...)

**ping**などのコマンドラインユーティリティを使⽤して、locationフィールドのIPアドレスへの接続 状態をテストします。

#### <span id="page-37-1"></span>**6.1.2. Linux仮想マシンのVNC転送の無効化**

Linux仮想マシンを作成したり破棄したりするとき、テキストコンソールをVNCに変換す る**vncterm**プロセスがホストエージェントによって⾃動的に管理されます。テキストコンソールに 直接アクセスしたい上級ユーザーは、その仮想マシンのVNC転送を無効にできます。その後、テキス トコンソールにはコントロールドメインからのみ直接アクセスできるようになり、XenCenterなどの グラフィックインターフェイスではその仮想マシンのコンソールを表⽰できなくなります。

**CLIを使⽤してLinux VNCコンソールを無効にするには**

1. ゲストを起動する前に、仮想マシンレコードに次のパラメータを設定します。

xe vm-param-set uuid=uuid other-config:disable\_pv\_vnc=1

- 2. 仮想マシンを起動します。
- 3. 次のCLIコマンドを実行して、仮想マシンのドメインIDを取得します。

xe vm-list params=dom-id uuid=<uuid> --minimal

4. ホストコンソール上で次のコマンドを実行して、テキストコンソールに直接接続します。

/usr/lib/xen/bin/xenconsole <domain\_id>

この設定は上級者用です。負荷の高い入出力操作にテキストコンソールを使用することは推奨されま せん。その代わり、SSHなどのネットワークベースの接続⽅法を使⽤して、ゲストに接続してくださ い。

### <span id="page-38-0"></span>**6.2. 準仮想化Linuxのインストール**

Xen対応のカーネルを起動する必要があるため、準仮想化Linuxゲストのインストールは複雑で、 ハードウェア⽀援機能を使⽤するゲストのインストールとは異なります。ただし、エミュレーション のオーバヘッドがないため、ネイティブに近いインストール速度が得られるという利点がありま す。XenServerではさまざまなLinuxディストリビューションのインストールがサポートされるた め、ここでは標準的な⼿順として説明します。

準仮想化Linuxをインストールするために、**eliloader**と呼ばれる特殊なブートローダーがコント ロールドメインに組み込まれています。このブートローダーによって仮想マシンレコードのさまざま なother-configキーが起動時に読み取られ、ディストリビューション固有のインストール処理が 実行されます。

- install-repository:必須キーで、リポジトリのパスです。値はhttp、https、ftp、またはnfs です。ターゲットインストーラと同じ要領で指定しますが、method=などのプレフィックスは含 めません。
- install-vnc;デフォルトではfalseです。インストール中、使用可能であればVNCを使用しま す。
- install-vncpasswd:デフォルトでは未指定です。使用するVNCパスワードです。ターゲット ディストリビューションのコマンドラインで入力が可能な場合に指定します。
- install-round:デフォルトでは1です。現在のブートローダー処理が何回目かを示します。 ユーザーはこの値を変更できません。

### <span id="page-38-1"></span>**6.3. Xenstoreエントリの仮想マシンへの追加**

仮想マシンの種類に応じて特別な操作を⾏うゲストエージェントを、仮想マシンにインストールした い場合があります。これを⾏うには、仮想マシンの作成時に設定される、vm-dataと呼ばれる特別 なXenstoreネームスペースを使⽤します。このネームスペースを設定するには、仮想マシンレコー ドのxenstore-dataマップを使⽤します。

#### **仮想マシンのXenstoreノードfooを設定するには**

1. 次のコマンドを実⾏して、仮想マシンレコードのxenstore-dataパラメータを設定します。

xe vm-param-set uuid=<vm\_uuid> xenstore-data:vm-data/foo=bar

- 2. 仮想マシンを起動します。
- 3. Linuxベースの仮想マシンの場合、XenServer Toolsをインストールしてから**xenstore-read**を 使⽤してXenstoreにノードが存在することを確認します。

注:

vm-dataで始まるプレフィックスのみが許可され、このネームスペースにないもの はすべて仮想マシンの起動時に無視されます。

### <span id="page-39-0"></span>**6.4. セキュリティの強化**

悪意のあるゲストからの攻撃に備えて、XenServer 7.4以降のコントロールドメインには、さまざま なセキュリティ強化が施されています。この変更により開発済みのアプリケーションの動作に問題が ⽣じることはありませんが、ほかのディストリビューションとは異なる動作として、ここで説明しま す。

- **libxenstore**を使⽤してアクセスする、ソケットインターフェイスのxenstored。インターフェ イスはxs\_restrict()によって制限されます。
- libxenctrlのxs evtchn open()を呼び出してアクセスする、デバイスの/dev/xen/ evtchn。ハンドルはxs\_evtchn\_restrict()を使用して制限できます。
- libxenctrlのxs\_interface\_open()を呼び出してアクセスする、デバイスの/proc/xen/ privcmd。ハンドルはxc\_interface\_restrict()を使用して制限できます。一部の特権コマン ド(任意のハイパーコールを呼び出す機能など)はその性質上制限することが難しいため、制限付 きハンドルでは使⽤を禁じられています。
- 制限付きハンドルに後からより高度な権限を付与することはできないため、インターフェイスを いったん終了してから、再開する必要があります。それ以降プロセスでさらにハンドルが開かれる 場合は、セキュリティを維持できません。

コントロールドメインの特権ユーザースペースのインターフェイスは、特定のドメインのみを対象に 動作するように制限できるようになりました。この変更によって影響を受けるインターフェイスは3 つです。

- デバイスエミュレーションの**qemu**プロセスと端末エミュレーションの**vncterm**プロセスは、 ルート以外のユーザーIDで実⾏され、空のディレクトリに制限されます。可能な場合は、上記の 制限APIを使⽤して権限を放棄します。
- ゲストおよびコントロールドメインは、 サービス不能状態を発生させるxenstoreへの攻撃から保 護されます。 この保護は、xenstoreへのアクセスをラウンドロビン方式で実行するメカニズムに<br>よって達成され、ラウンドロビン方式では、 各ゲストへの操作は1つずつ順番に実行されます。 各ゲストへの操作は1つずつ順番に実行されます。 つまり、 1つのゲストのxenstoreで多数の操作をしても他のドメインの操作に 影響はありませ ん。domUゲストは他のドメインの操作と競合する xenstore書き込みを実⾏できません。これは XenServerがストアでさまざまなサブツリーの所有権と権限を作成するためです。
- VNCゲストコンソールはlocalhostインターフェイスにのみバインドされるので、ユーザーがコ ントロールドメインのパケットフィルタを無効にしても、外部からVNCゲストコンソールにアクセ スできるようにはなりません。

### <span id="page-39-1"></span>**6.5. ネットワークインターフェイスの詳細設定**

仮想ネットワークインターフェイスと物理ネットワークインターフェイスにはいくつかの詳細設定が あり、other-configマップパラメータを使用して設定できます。この詳細設定には、一連のカス タムethtool設定と、そのほかの設定があります。

### <span id="page-39-2"></span>**6.5.1. ethtool設定**

仮想ネットワークインターフェイスと物理ネットワークインターフェイス⽤にカスタムのethtool設 定が必要な場合があります。この設定は、other-configマップパラメータでethtool- <option>キーを使用して行います。

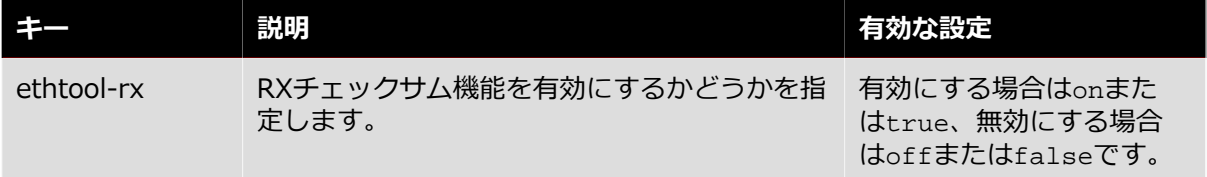

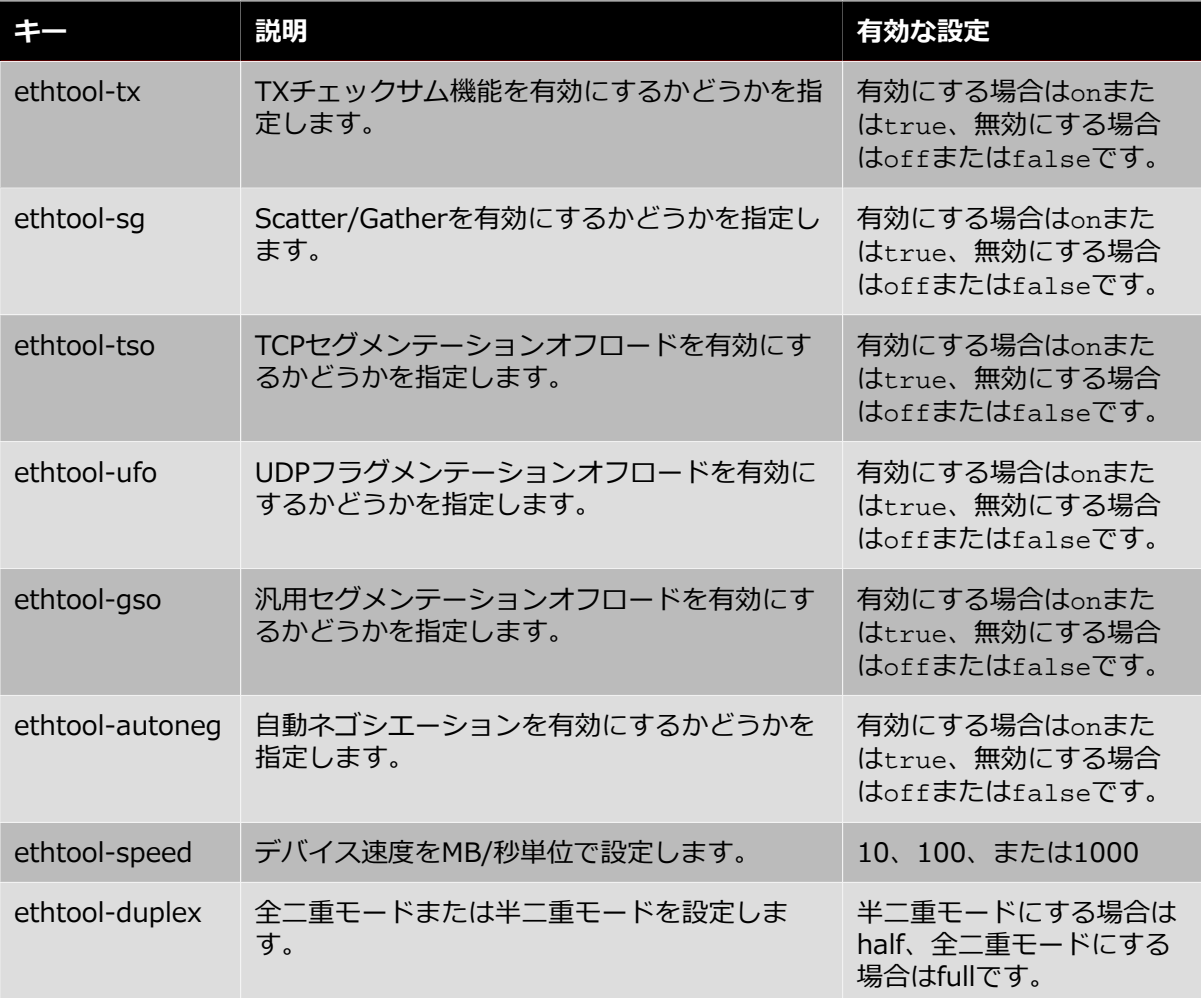

たとえば、xe CLIを使用して仮想NICのTXチェックサムを有効にするには、次のコマンドを実行しま す。

xe vif-param-set uuid=<VIF UUID> other-config:ethtool-tx="on"

または

xe vif-param-set uuid=<VIF UUID> other-config:ethtool-tx="true"

xe CLIを使用して物理NICを半二重モードに設定するには、次のコマンドを実行します。

<span id="page-40-0"></span>xe vif-param-set uuid=<VIF UUID> other-config:ethtool-duplex="half"

#### **6.5.2. そのほかの設定**

仮想ネットワークインターフェイスまたは物理ネットワークインターフェイスを無作為検出モードに 設定することもできます。これを⾏うには、promiscuousキーにonを指定します。たとえば、xe CLIを使用して物理NICの無作為検出モードを有効にするには、次のコマンドを実行します。

xe pif-param-set uuid=<PIF UUID> other-config:promiscuous="on"

または

xe pif-param-set uuid=<PIF UUID> other-config:promiscuous="true"

VIFオブジェクトとPIFオブジェクトにはMTUパラメータがあります。このパラメータは読み取り専用 で、インターフェイスの最大送信単位の現在の設定を示します。other-configマップパラメータ でmtuキーを使⽤すると、物理NICまたは仮想NICのデフォルトの最⼤送信単位を上書きできます。

たとえば、xe CLIを使⽤してジャンボフレームを使⽤するように仮想NICのMTUをリセットするに は、次のコマンドを実⾏します。

xe vif-param-set uuid=<VIF UUID> other-config:mtu=9000

使用されるインターフェイスのMTUを変更することは高度で実験的な機能であることと、単一のリ ソースプール内の複数のNIC間でMTUが異なると予期しない副作⽤を起こす可能性があることに注意 してください。

### <span id="page-41-0"></span>**6.6. ストレージリポジトリ名の国際化対応**

インストール時に作成されるストレージリポジトリに、名前を国際化する方法を示 すother\_configキーが付加されました。

other\_config["i18n-key"]は、次のいずれかの値を取ります。

- local-hotplug-cd
- local-hotplug-disk
- local-storage
- xenserver-tools

さらに、other\_config["i18n-original-value-<field name>"]は、ストレージリポジトリ の作成時にそのフィールドに設定されていた値を提供します。XenCenter

でSR.name\_labelがother\_config["i18n-original-value-name\_label"]と等しいレコー ドが検出された場合(XenServerのインストール時に作成されてからレコードが変更されていない場 合)、国際化が適⽤されます。つまり、XenCenterでそのフィールドの現在の値が無視され、ユー ザー⾔語に適した値が使⽤されます。

独自の目的のためにSR.name\_labelを変更すると、other\_config["i18n-original-valuename\_label"」と同じではなくなります。したがって、XenCenterで国際化が適用されず、その代 わりにユーザーが指定する名前が保持されます。

### <span id="page-41-1"></span>**6.7. XenCenterでのオブジェクトの非表示化**

ネットワーク、物理ネットワークインターフェイス、および仮想マシン は、HideFromXenCenter=trueキーをそのオブジェクトのother\_configパラメータに追加する ことで、XenCenterで非表示にできます。この機能はXenServerに習熟した独立系ソフトウェアベン ダのために⽤意されているもので、⽇常的なユーザーのためのものではありません。たとえば、環境 内の一般ユーザーが直接使用すべきでない、特定の複製仮想マシンを隠す必要がある場合などに使用 します。

XenCenterでは、 [表示] メニューを使用して、隠しオブジェクト (非表示のネットワーク、物理 ネットワークインターフェイス、および仮想マシン)を表⽰できます。

# <span id="page-42-0"></span>**CİTRIX 第7章 XenCenter API拡張**

この章では、⽂書化されたAPIとは別に開発されたAPIについて、その前提条件と合わせて詳しく説 明します。拡張は、VM.other\_configのようなディクショナリに、特定のキー/値ペアとしてコー ド化されています。

### <span id="page-42-1"></span>**7.1. pool**

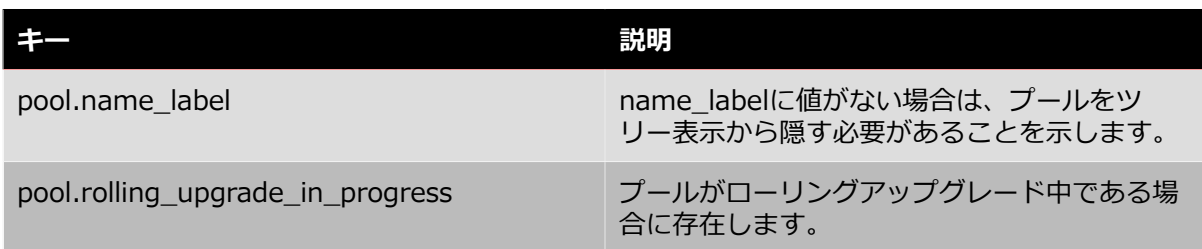

### <span id="page-42-2"></span>**7.2. ホスト**

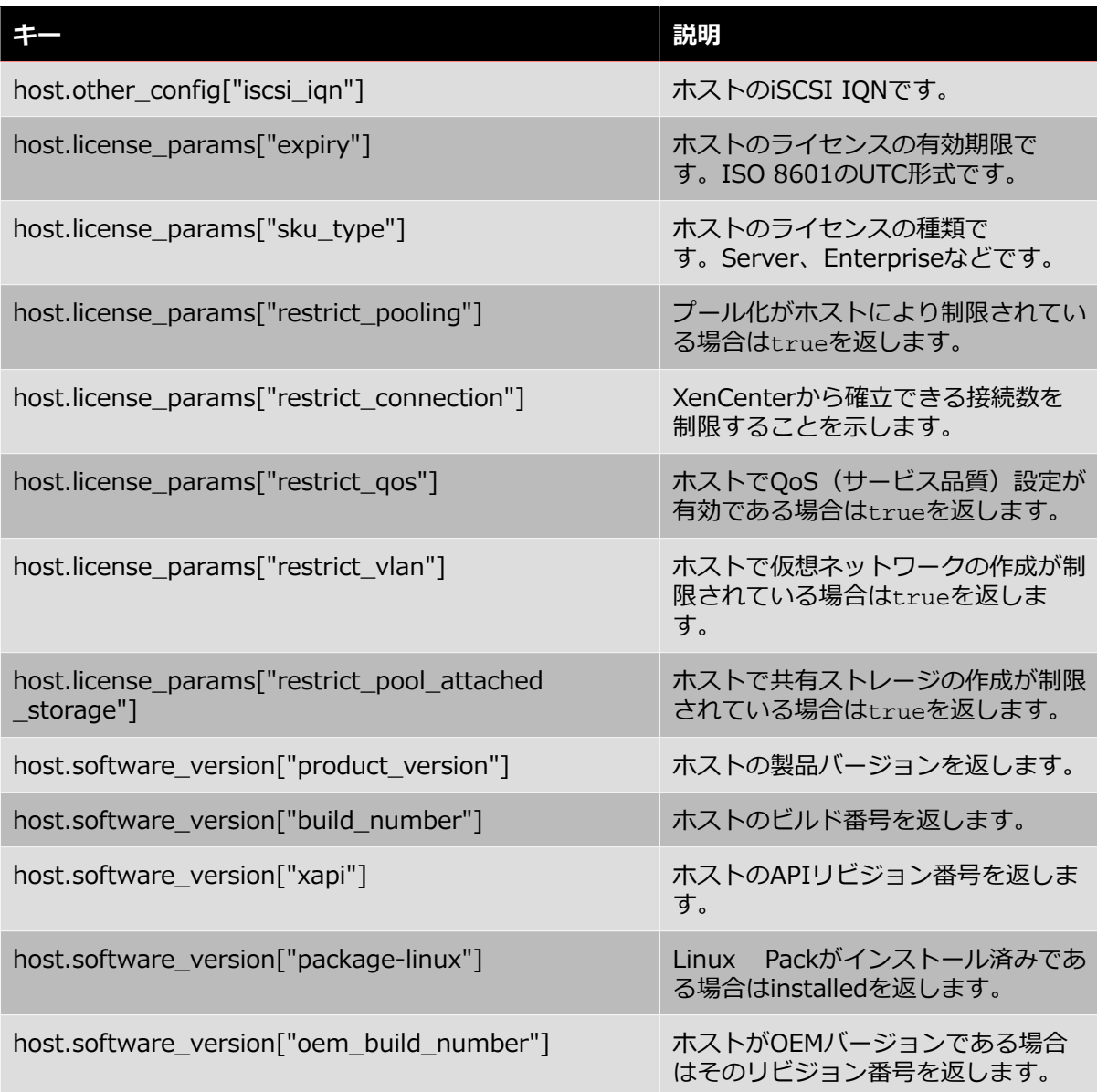

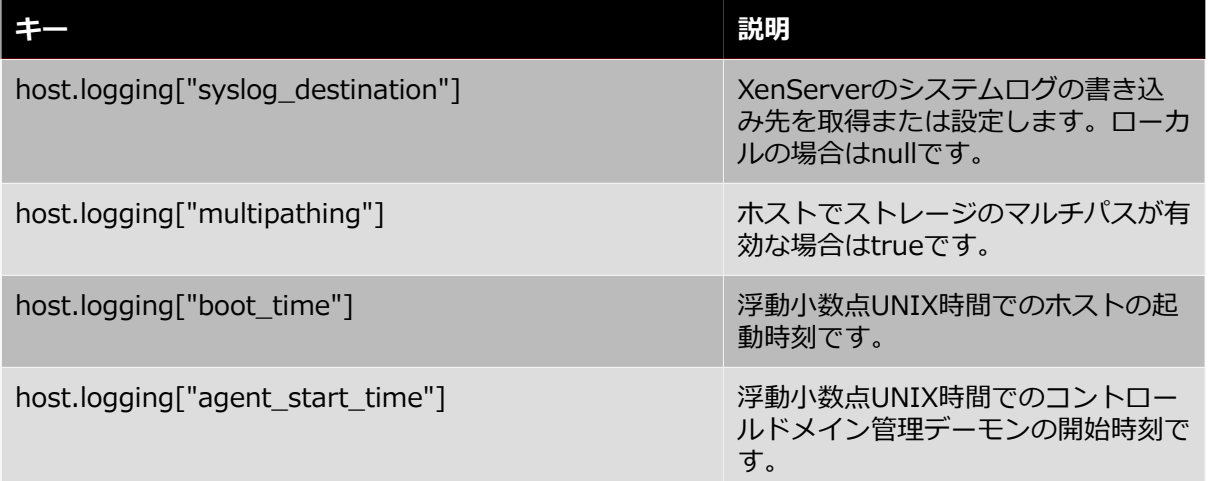

### <span id="page-43-0"></span>**7.3. 仮想マシン**

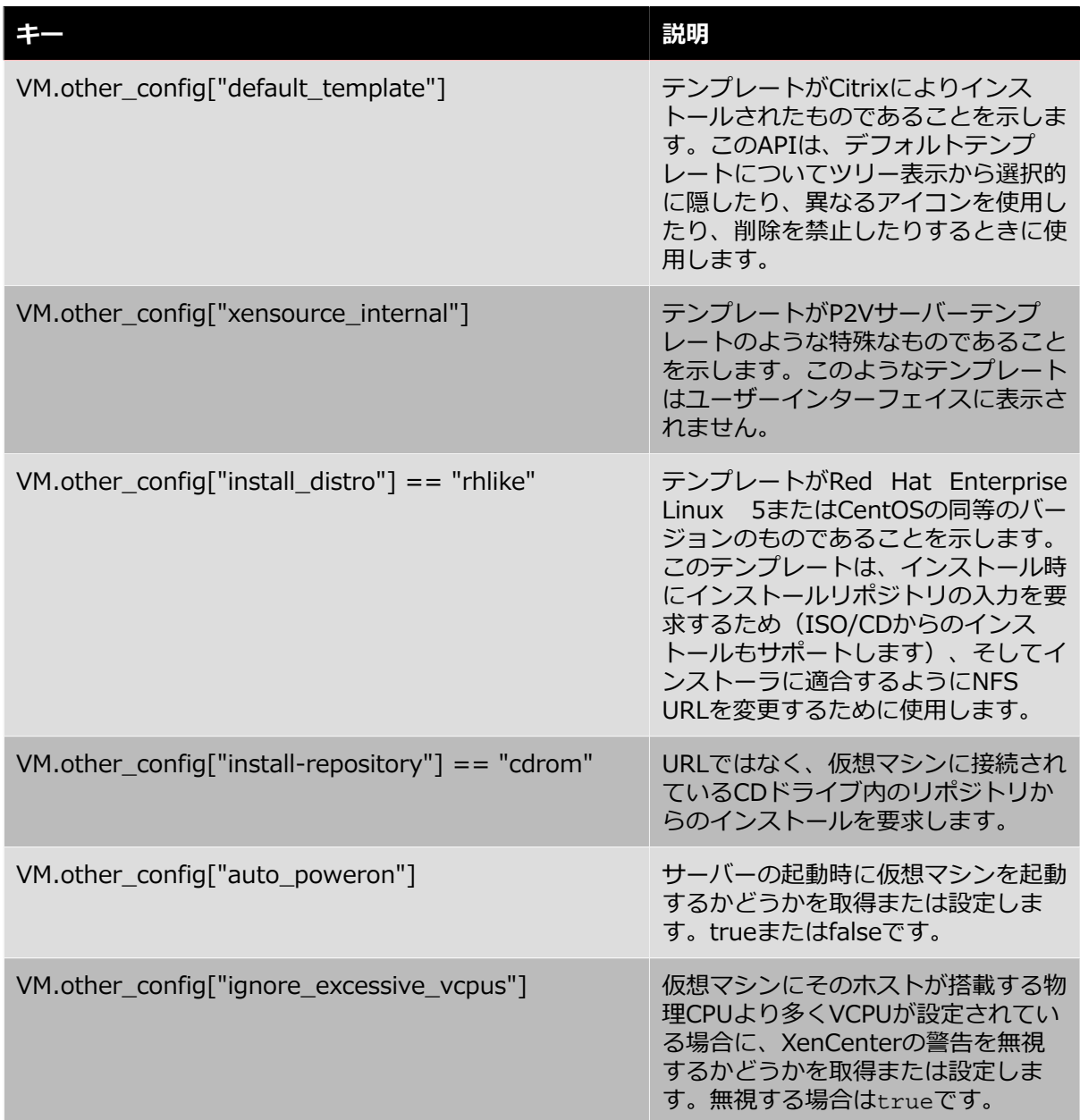

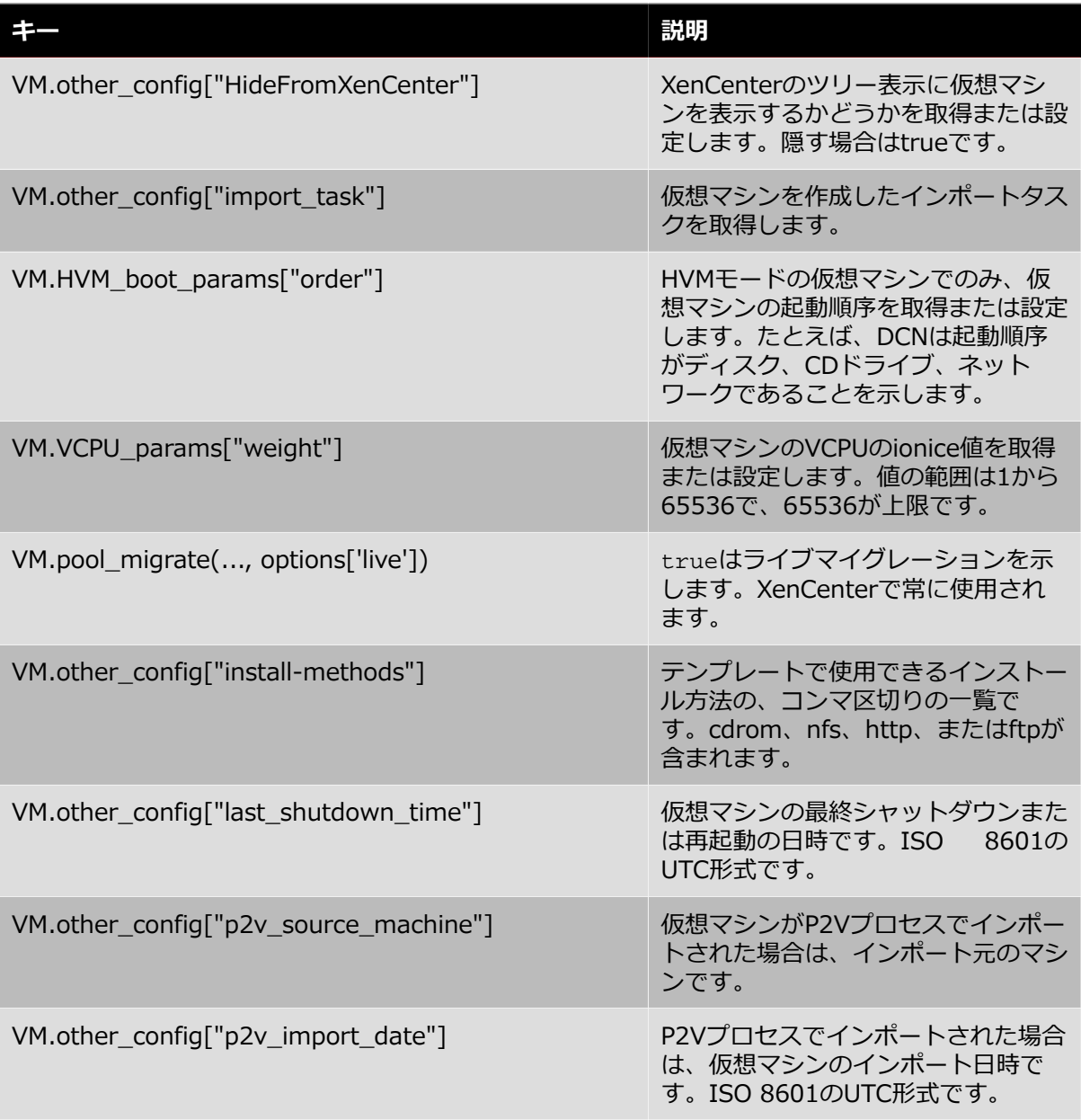

### <span id="page-44-0"></span>**7.4. SR**

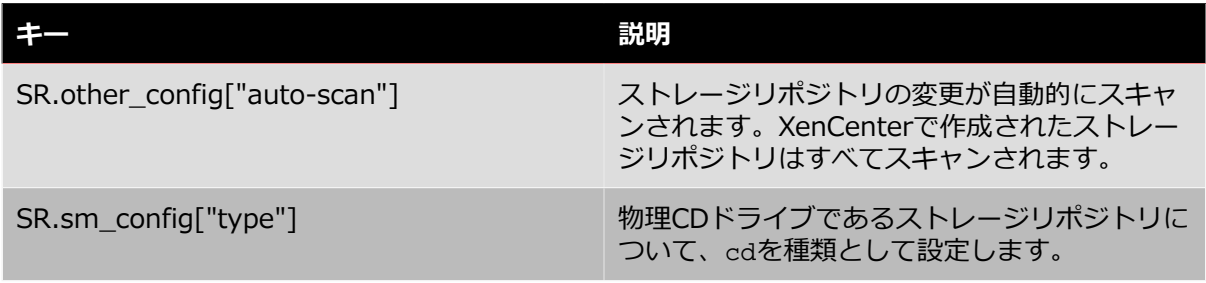

### <span id="page-45-0"></span>**7.5. VDI**

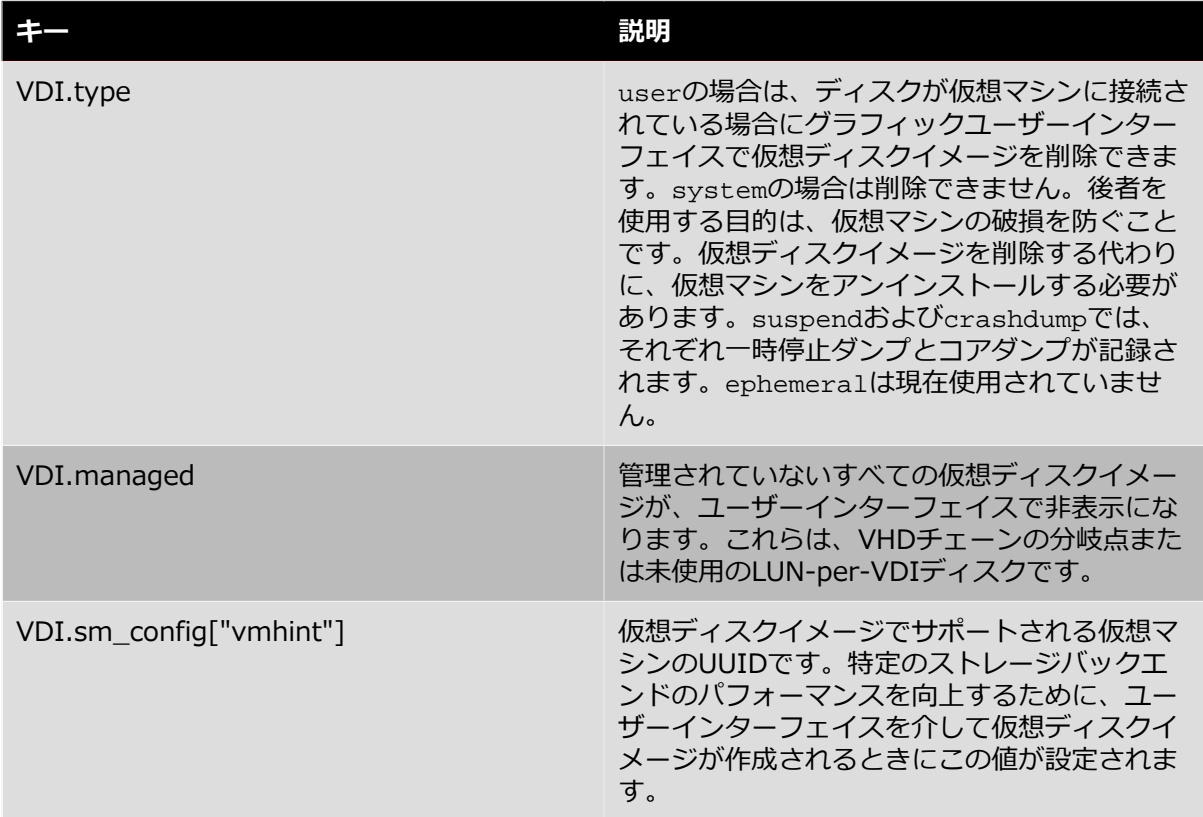

### <span id="page-45-1"></span>**7.6. VBD**

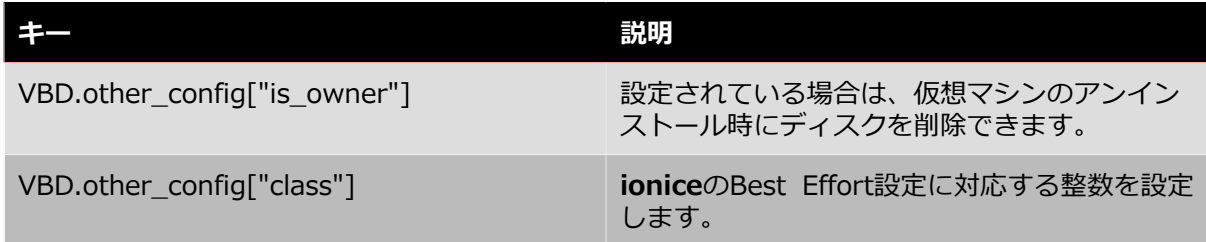

### <span id="page-45-2"></span>**7.7. ネットワーク**

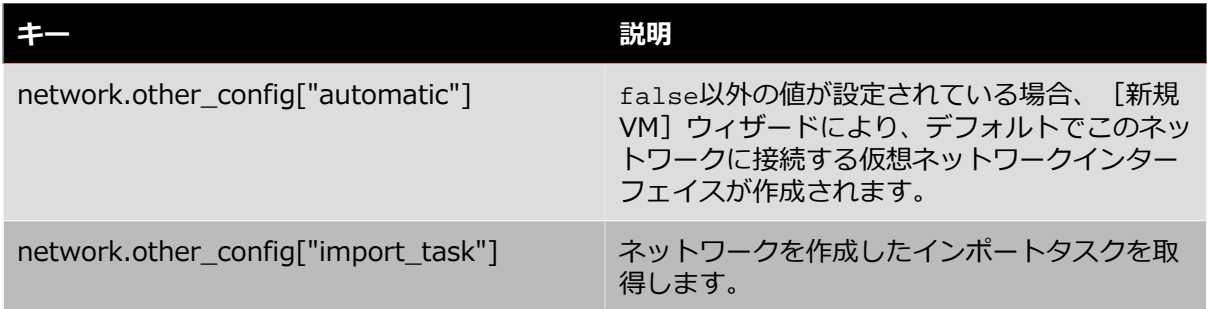

### <span id="page-46-0"></span>**7.8. VM\_guest\_metrics**

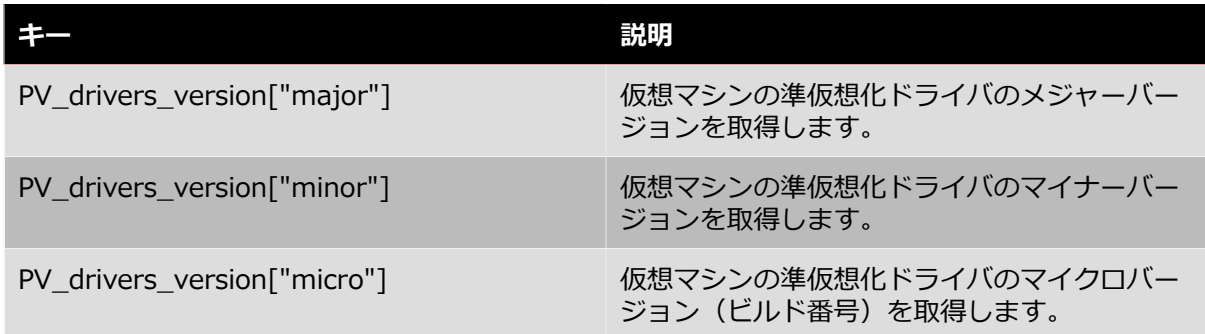

### <span id="page-46-1"></span>**7.9. ⽬的**

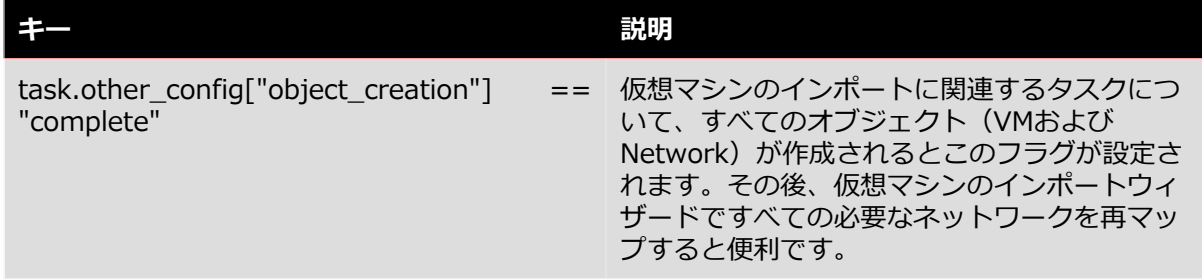